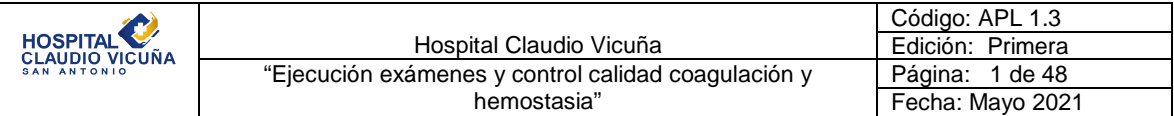

# "Ejecución exámenes y control de calidad coagulación y hemostasia"

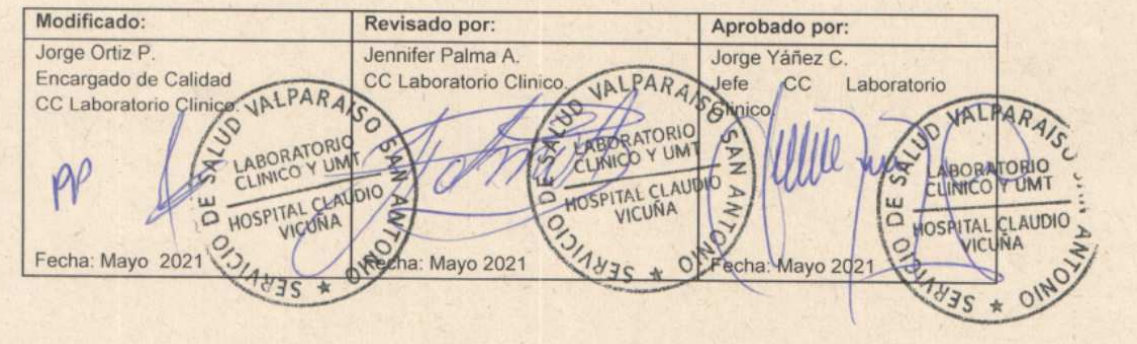

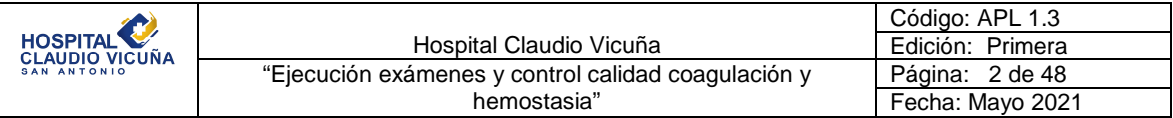

# **Índice:**

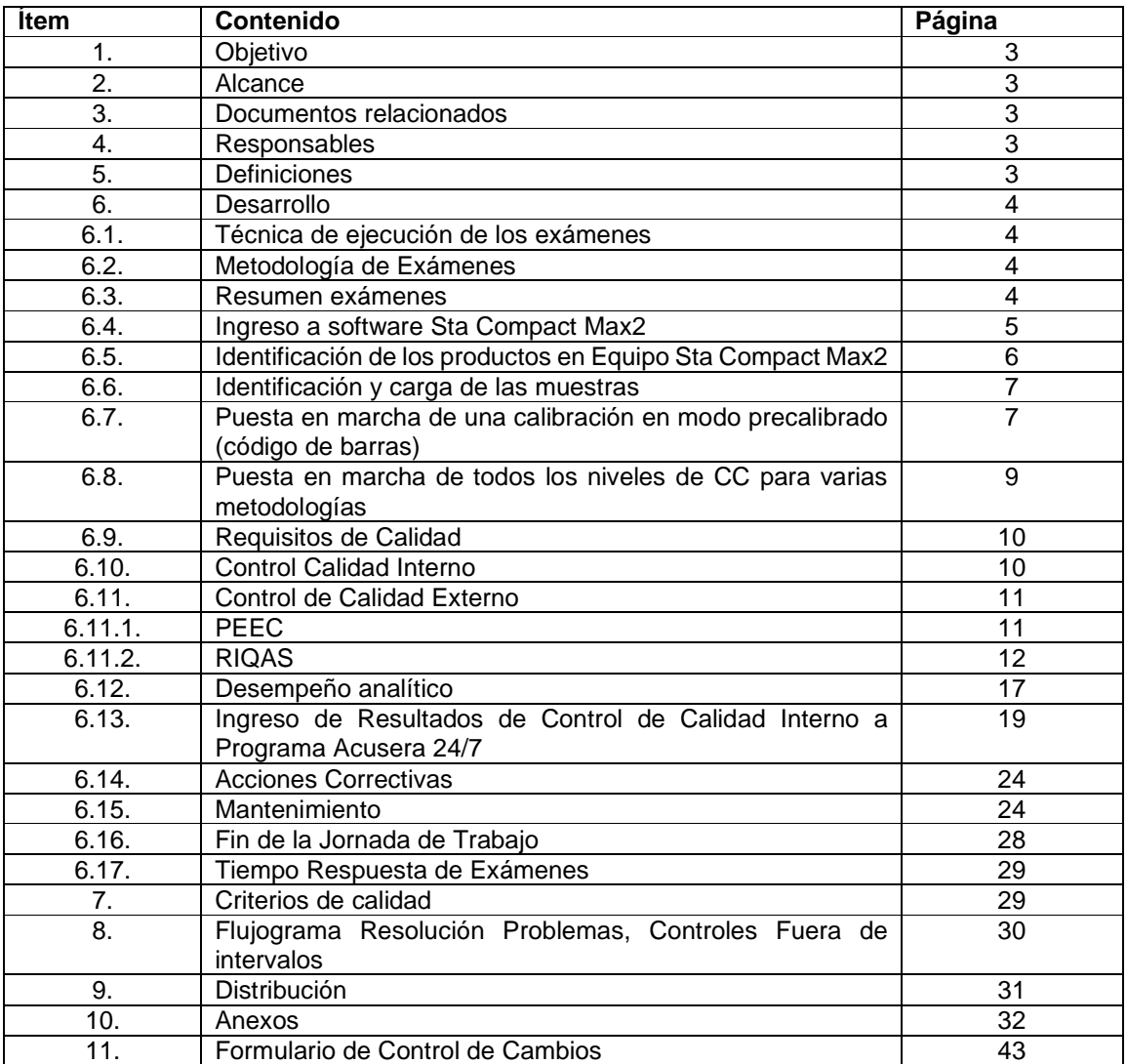

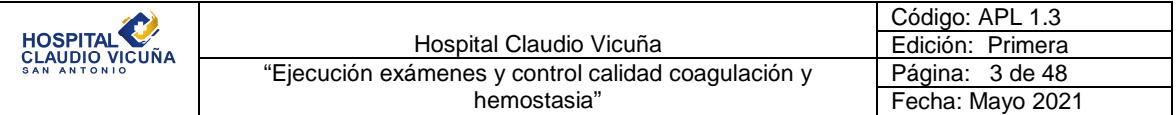

### **1. Objetivo**

Establecer las directrices de la ejecución de procedimientos, con el fin de estandarizar los análisis del control interno que se realizan en la sección de Hemostasia, para con ello lograr un aseguramiento estadístico de la calidad de los resultados de nuestros exámenes

### **2. Alcance**

Tecnólogos Médicos Sección Hematología-Hemostasia.

### **3. Documentos relacionados**

- ❖ **APL 1.2** "Manual de Toma de Muestras" Laboratorio Clínico y Unidad de Medicina Transfusional"
- ❖ **AOC 1.3** "Protocolo de Notificación de Resultados Críticos Laboratorio Clinico y UMT"
- ❖ **APL 1.5** "Manual de Bioseguridad Laboratorio Clínico Y UMT"
- ❖ Recomendaciones para la etapa pre-analítica, analítica y post-analítica en las pruebas de coagulación. Instituto de salud Pública 2020.

### **4. Responsables**

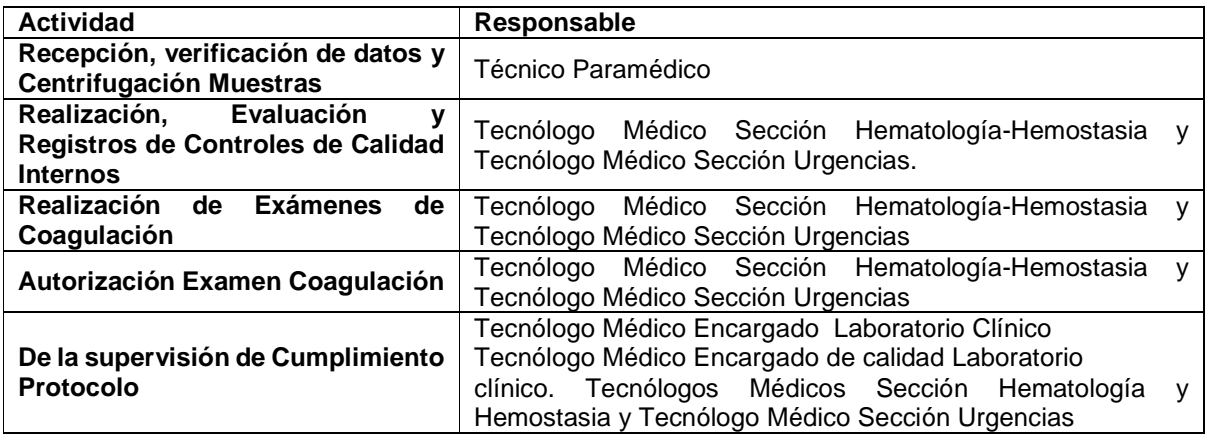

### **5. Definiciones**

- **Corrida Analítica**: Intervalo (período de tiempo o una serie de medidas) para el cual se espera que la precisión y la exactitud del sistema de medición sean estables.
- **CLIA**: Clinical Laboratory Improvement Amendments; USA.
- **LIS**: Sistema de Información de Laboratorio

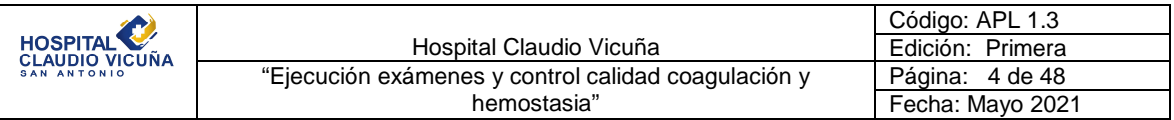

- **Reglas de Westgard**: Serie de reglas de control usadas en el procedimiento de control de calidad en el laboratorio para analizar la medición del control.
- **Eta**: Error total admitido.

### **6. Desarrollo**

### **6.1 Técnica de ejecución de los exámenes:**

Para la realización de los exámenes de TP y TTPA, se utilizará el equipo Automatizado Sta Compact Max<sup>2</sup> (Sección Hematología Rutina y Urgencias) en el cual los usuarios han recibido capacitación en el uso del mismo, acreditada a través del certificado correspondiente. En caso de que el usuario no tenga la certificación, debe existir un profesional supervisor que la posea.

### **6.2 Metodología de Exámenes**

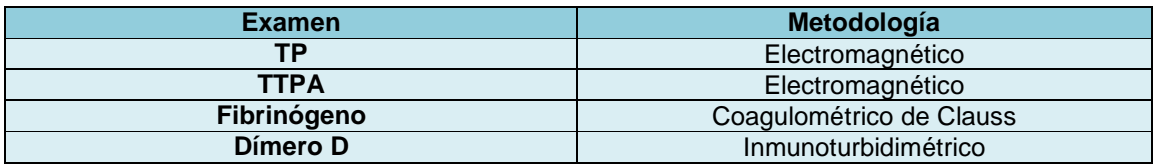

### **6.3 Resumen exámenes**

En la siguiente tabla se detalla la Preparación y Conservación de los reactivos, necesarios para la realización de los exámenes de Tiempo de Protrombina (TP) Y Tiempo de Tromboplastina Parcial Activada (TTPA).

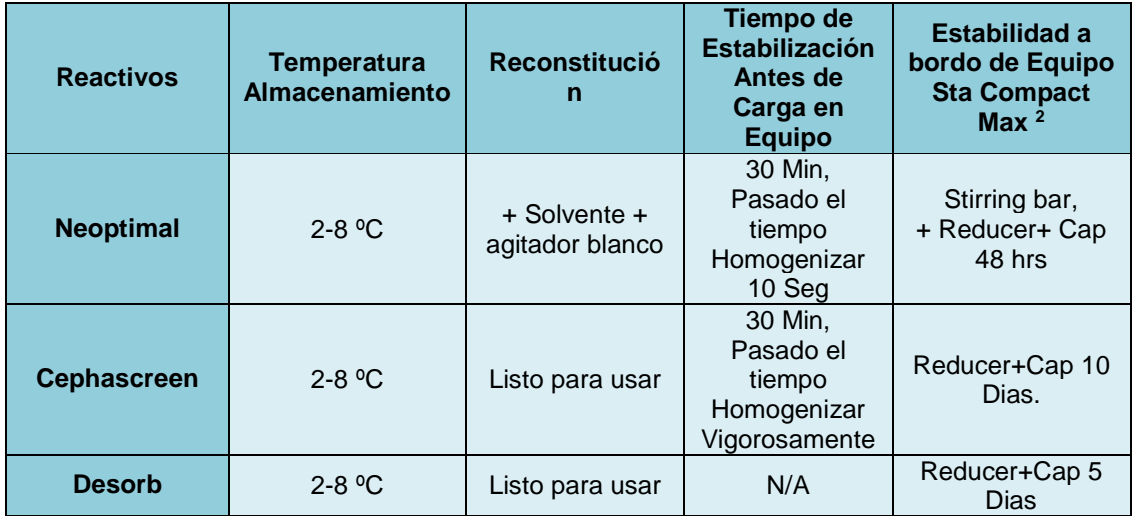

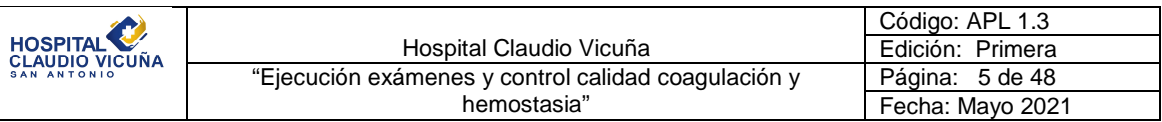

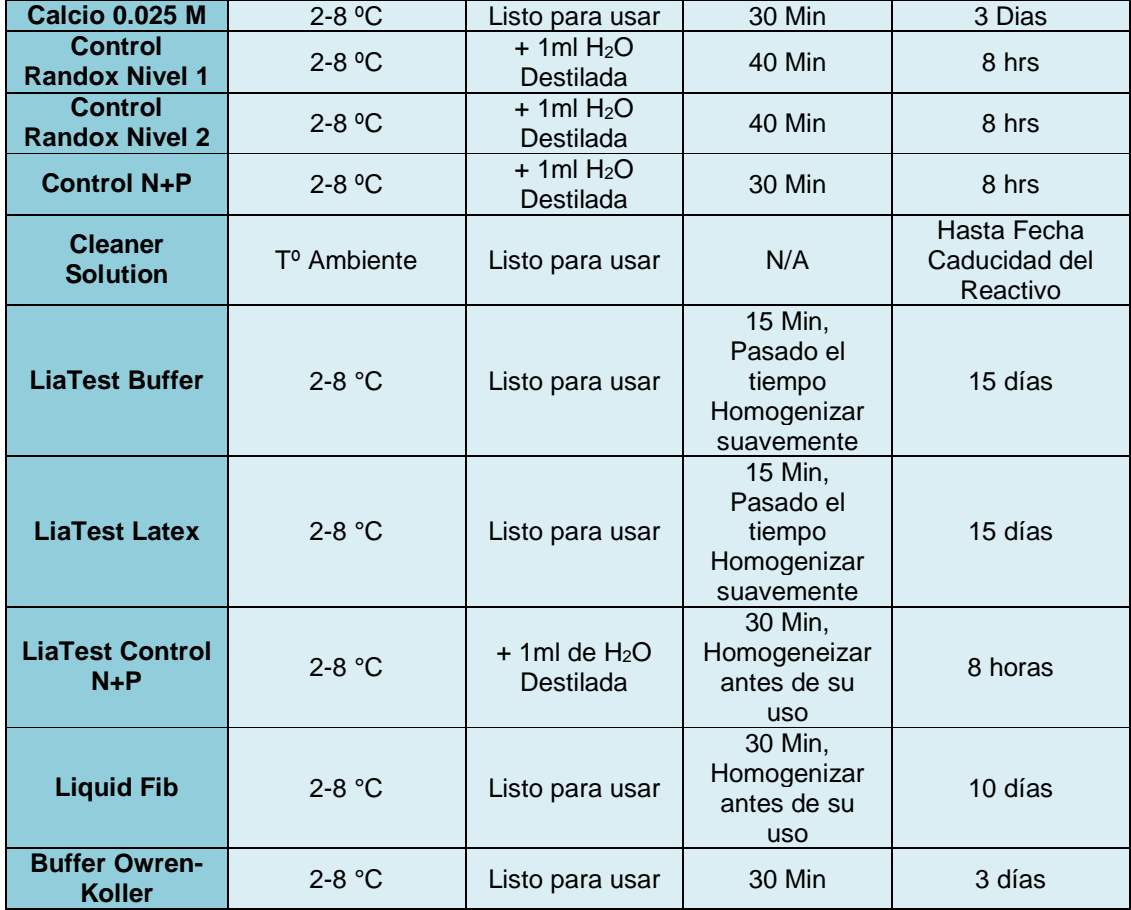

Para mayor información sobre los reactivos **Ver Anexo 1**.

### **6.4 Ingreso a software Sta Compact Max<sup>2</sup>**

Encender equipo en interruptor de color azul , ubicado en costado izquierdo del equipo.

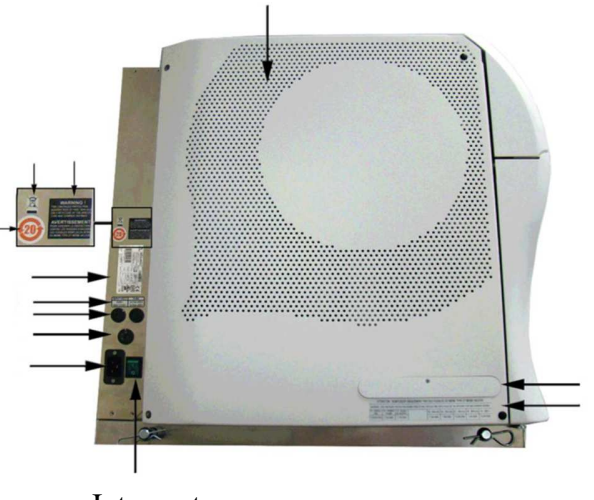

Interruptor

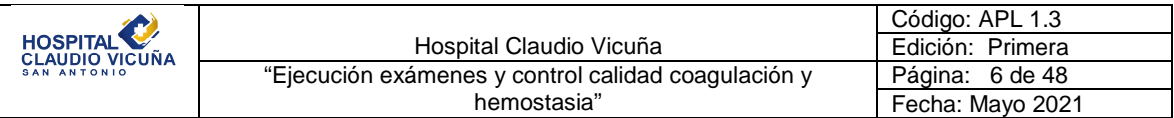

En la pantalla del equipo se iniciara Windows, quedando acceso al escritorio de este, en él

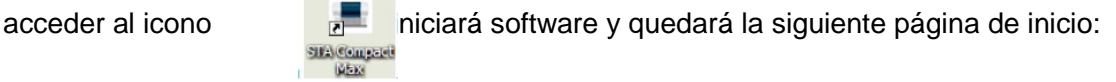

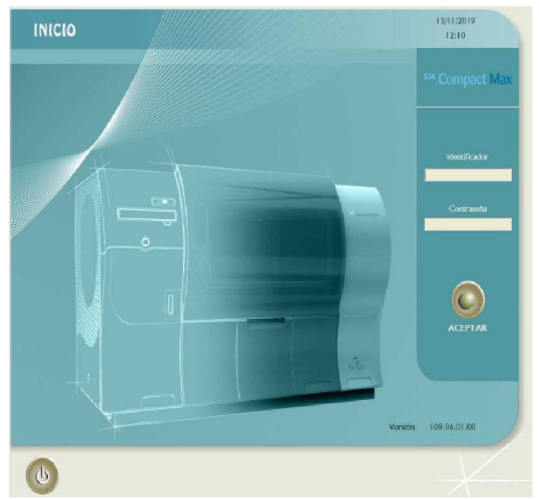

En la cual se debe ingresar el usuario y clave de contraseña, la que será entregada durante la capacitación.

Para la trasmisión de los resultados al LIS del laboratorio, el computador Nº 2 de la sección, es el que posee la interfase para el intercambio de la información entre el LIS y el equipo STA Compact Max<sup>2</sup>, por lo cual debe estar encendido para su interacción, la interfase se inicia automáticamente.

### **6.5 Identificación de los productos en Equipo Sta Compact Max<sup>2</sup>**

**a)** En menú principal del equipo hacer Clic en **para abrir cajón** de Productos.

**b)** Productos Línea STA: Ingresar el código de barras del frasco por delante del lector. Se muestra la información sobre el producto. Corregir, si es necesario, el volumen

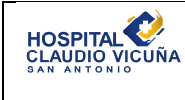

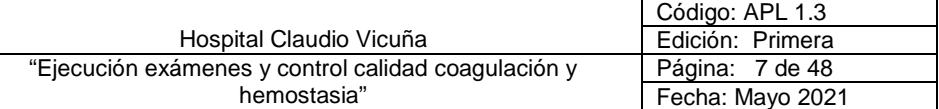

y la estabilidad y pulse la tecla "Enter" después de cada corrección. Productos que no pertenezcan a la línea STA Previamente deben crearse las metodologías asociadas a estos productos, Introduzca la identidad, el nombre, el volumen, la estabilidad y el número de lote del producto y pulse la tecla "Enter", para confirmar cada entrada

- **c)** Coloque el frasco en una posición que corresponda a su diámetro. Si el producto necesita agitación, coloque el frasco en una posición que posibilite esta.
- La posición se reconoce automáticamente (identificación positiva).
- Se enciende el indicador LED adyacente a la posición y se oye una señal sonora.
- Proceder de la misma manera con los frascos siguientes.
- **d)** En caso de cambio de lote:
- Desde la ventana Cambio de lote detectado, haga clic en Sí para aceptar el cambio de lote.
- Productos de la línea STA, Pase la hoja de códigos de barras (incluida en la caja de reactivo) por delante del lector.
- Productos que no pertenezcan a la línea STA, Introduzca los valores umbral en el menú Control de calidad y los valores de los patrones en el menú Calibración. Haga clic en . Aparece la pantalla Estados análisis.

### **6.6 Identificación y carga de las muestras:**

- **a)** En Menú principal, haga clic en **Para**para abrir el cajón de muestras.
- **b)** Carga de las muestras:
- Ingrese el código de barras del tubo por delante del lector de códigos de barras.
- La identidad del tubo aparece en la pantalla, o bien, Introduzca la identificación de la muestra y, a continuación, confírmela con la tecla "Enter".
- Si es necesario, precise la naturaleza de la muestra marcando o eliminando las marcas de las casillas Microvolumen y Urgente.
- Coloque la muestra en el cajón.
- La posición se reconoce automáticamente (identificación positiva).
- Se enciende el indicador LED adyacente a la posición y se oye una señal sonora.
- Las Metodologías se seleccionan Automáticamente por la Conexión al LIS de Laboratorio.

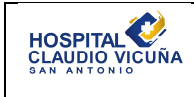

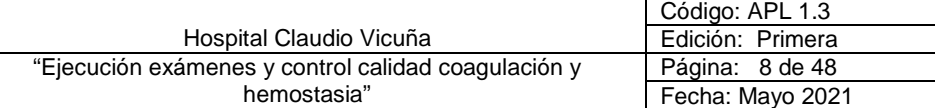

- La muestra aparece en el cuadro Muestras a bordo.
- Haga clic en para volver a cerrar el cajón.

### **6.7 Puesta en marcha de una calibración en modo precalibrado (código de barras):**

- Haga clic en para acceder al menú Calibración.
- Aparece en la pantalla una Lista de metodologías.
- Haga doble clic en la abreviatura de la metodología a calibrar.
- También puede seleccionar varias metodologías a la vez marcando las casillas situadas a la izquierda de las metodologías a calibrar y, a continuación, haciendo clic en
- Desde la pantalla de la calibración seleccionada, haga clic en poner en marcha los controles.
- Introduzca o corrija, si es necesario, los umbrales de los controles y, a continuación, haga clic en Aceptar.
- Haga clic en
- El triángulo de color situado a la derecha de la abreviatura de la metodología en cuestión se visualiza en amarillo (calibración en curso).
- Haga clic en **Filipara visualizar el menú Estado análisis.**
- Si los resultados de los 2 controles se encuentran dentro de los límites previstos, la calibración se valida automáticamente. El triángulo de color situado a la derecha de

la abreviatura de la metodología en cuestión se visualiza en verde (calibración validada).

- Los resultados de los 2 controles de calibración se muestran en la pantalla de gráficos correspondiente a la metodología en cuestión.
- Si uno o varios resultados de los controles están fuera de los límites previstos, se avisa al usuario mediante un mensaje de error y el triángulo se visualiza en azul (Calibración por aceptar).

*Nota: Las calibraciones son solicitadas toda vez que se cambien lotes de Reactivos Neoptimal, y Cephascreen***.**

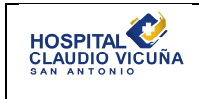

### **6.8 Puesta en marcha de todos los niveles de CC para varias metodologías**

- Menú principal
- Haga clic en o en Controles calidad
- Aparece la pantalla Lista de metodologías.
- Marque la casilla situada a la izquierda de la abreviatura de cada metodología a controlar y, a continuación, haga clic en El triángulo de color situado a la derecha de la abreviatura de la metodología en cuestión se visualiza en amarillo (control de calidad en curso).

Desde el menú "Estado análisis", verifique los productos a bordo.

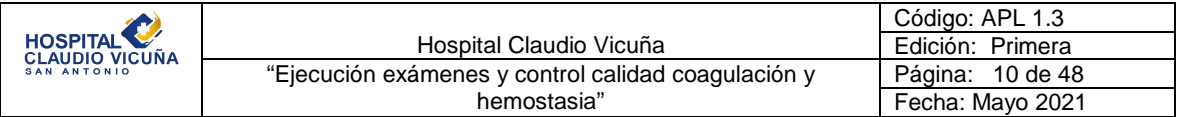

### **6.9 Requisitos de Calidad:**

Los Requisitos de Calidad para las pruebas de TP y TTPA se establecerán en relación al error máximo permitido para cada procedimiento de Medida, basados en Criterios **CLIA**, y se detallan a continuación:

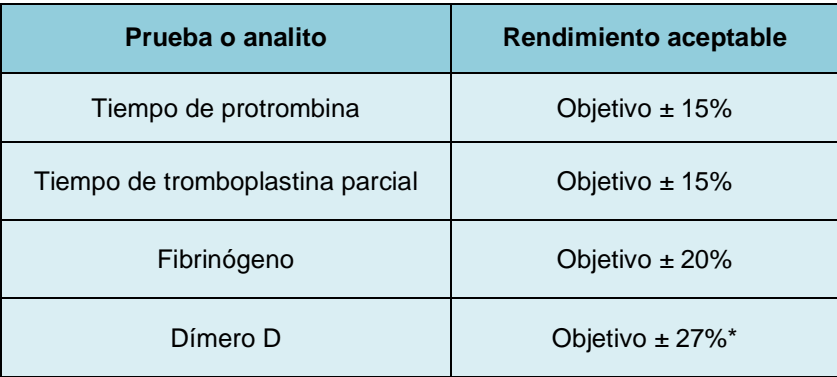

\*Requisito según criterio SEKK.

Para cumplir con los requisitos, el cálculo del error total de las pruebas (**Ver anexo 2),**  debe ser Igual o menor al error máximo permitido según Criterios CLIA, para ello, se necesitan datos del control de calidad Interno obtenidos desde el Programa **Acusera 24/7** y el programa de evaluación externa de calidad **RIQAS** o **PEEC**.

### **6.10 Control Calidad Interno**

El propósito del control interno es evaluar el desempeño del sistema de medición para liberar los resultados de las muestras de pacientes procesadas bajo las mismas condiciones de trabajo. Permiten detectar desvíos y variabilidad del sistema analítico, para tomar acciones preventivas y apoyar en la mejora del desempeño analitico. El seguimiento de la variabilidad en las mediciones de las muestras a través del CCI se realiza a través del cálculo del coeficiente de variación (CV). Corresponde a uno de los estimadores de variabilidad y expresa la imprecisión de los resultados frente al uso de reactivos e instrumentos (volúmenes de dispensación, sistema de lectura, temperaturas de incubación etc.). Es aceptable que el CV intra-laboratorio para el TP y TTPA sea menor de 5 % para un mismo lote de control normal o anormal.

Para ello:

 Se utilizarán controles de Tercera Opinión, con 2 Niveles de Control **(Randox 1 y 2**), los cuales serán procesados en la corrida analítica cada 24 Hrs. antes o durante el procesamiento de Muestras de pacientes.

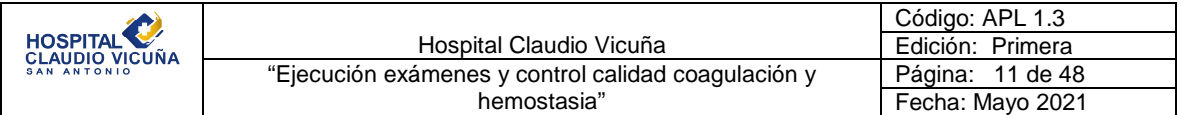

- Para el cálculo de los límites de control se utilizará el modelo "N20", para ello, obtener con cada uno de los Niveles de Control como mínimo, 20 resultados en a lo menos 20 días distintos. Si los datos no están disponibles en el período, pueden establecerse valores provisionales a partir de los datos recopilados.
- $\checkmark$  Eliminar los valores extremos mediante prueba de Dixon
- $\checkmark$  Los resultados obtenidos se ingresarán al programa intercomparativo "Acusera 24/7", el cual entregará gráficas de Levey Jennings, y resultados estadísticos como DS, CV, Sigma por nombrar algunos. La evaluación del resultado obtenido en una corrida analítica en el CCI permitirá optar por una decisión precautoria o de rechazo de acuerdo a las reglas de Westgard. Cada regla a aplicar tiene una probabilidad de detectar el error (Pde) y una probabilidad de falso rechazo (Pfr). Se recomienda seleccionar reglas con probabilidad de detección de error elevada, eliminar reglas operativas con probabilidad de falsas alarmas superior al 5 % y elegir al menos una regla que detecte el error sistemático y otra para el error Aleatorio, las reglas utilizadas como base serán: 1:2s 1:3s, 2:2S, 4RS,1:4S, 10X. Salvo que por análisis de desempeño en cartas normalizadas OPSpecs o cálculo del Sigma Métrico o Error Sistemático Crítico haya(n) demostrado que la(s) regla(s) a utilizar sea(n) distinta(s) a la(s) indicada(s).
- Para la selección de Reglas de Westgard, utilizaremos el cálculo del "Error Sistemático Crítico", correspondiente al tamaño del error sistemático médicamente importante que es necesario detectar por el procedimiento de calidad, para cumplir y mantener un requisito de calidad definido. **(Ver anexo Nº3)**.

### **6.11 Control de Calidad Externo**

Nuestra sección se encuentra adscrita a 2 programas de evaluación externa de calidad:

- PEEC: Programa de evaluación externa de calidad del Ministerio de Salud del gobierno de Chile.
- RIQAS: Randox International Quality Assessment Scheme de Reino Unido.

### **6.11.1 PEEC**

El Instituto de Salud pública envía trimestralmente 2 muestras ciegas para la medición de TP y TTPA.

La recepción de las muestras debe ser registrada en el sitio web http://peec.ispch.gov.cl/ con el usuario "1323" y la clave "LABCOD9825" verificando que su contenido llegó en condiciones óptimas. Dicha muestra debe ser procesada dentro la rutina de trabajo y los resultados deben ser ingresados en el sitio web antes mencionado siguiendo los instructivos disponibles.

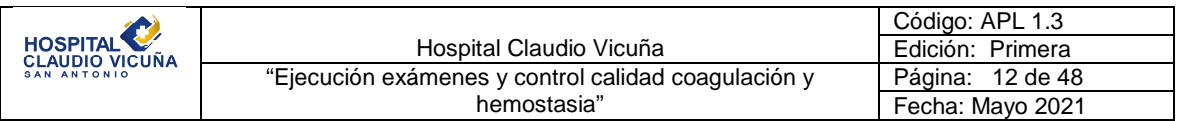

Una vez enviados los resultados ISP procederá a revisar el informe y enviar la ficha de evaluación para registrar la conformidad de la calificación y las medidas correctivas en caso de haber un resultado cuestionable o insatisfactorio.

### **6.11.2 RIQAS**

RIQAS envía 2 veces al año 6 muestras de coagulación, 1 para cada mes (12 al año), y envía anualmente un calendario con la programación de envío de los resultados para cada mes; las muestras deben procesarse dentro de la rutina y subir los resultados a la página http://riqasconnect.randox.com/riqas/login.asp, una vez terminado el plazo de envío de resultados, en menos de 7 días se recibe el informe de evaluación. El informe enviado por RIQAS incluye un análisis completo de los resultados que se enviaron y la comparación con todos los participantes del programa, además compara con aquellos participantes que utilizan el mismo método o equipo. El informe muestra la siguiente página de gráficos para cada parámetro evaluado:

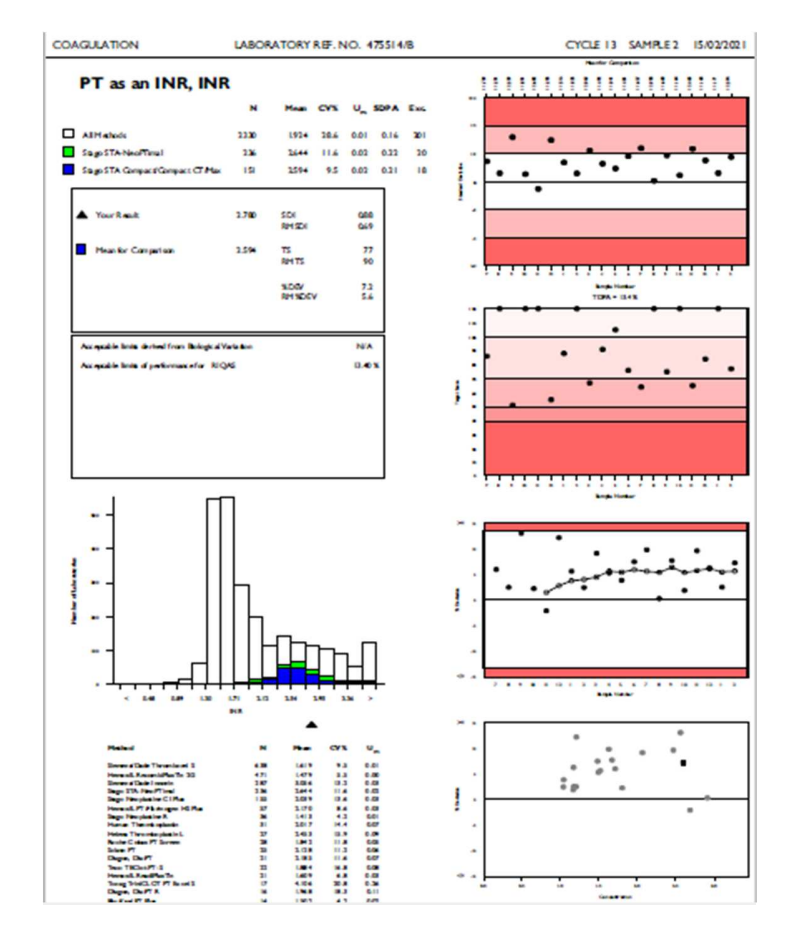

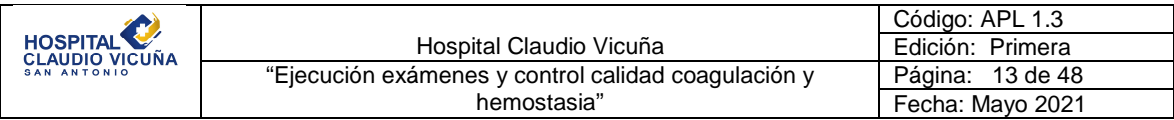

### Si desglosamos la página nos encontramos con los siguientes datos para analizar

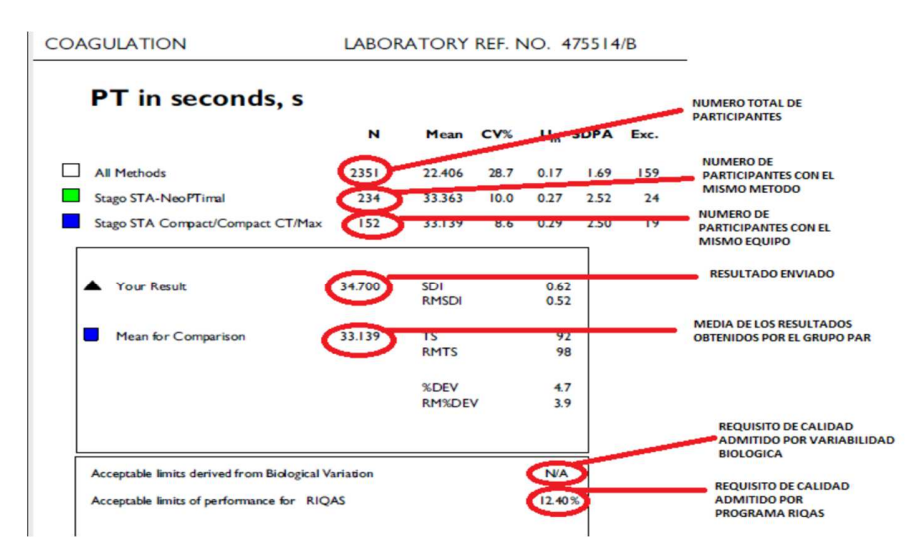

Gráfico que muestra las desviaciones estándar de los resultados que se envían mes a mes

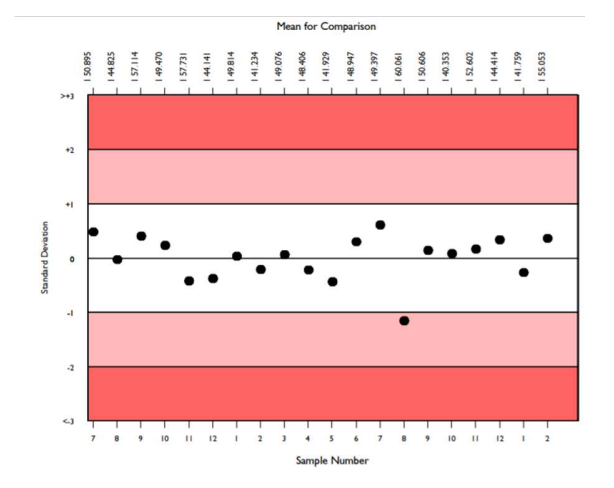

Las desviaciones diana de evaluación del rendimiento (TDPA) se establecen para estimular a los participantes a alcanzar y mantener un rendimiento aceptable.

Consiste en cinco categorías de rendimiento, desde Inaceptable hasta Excelente, aparecen indicadas en la gráfica, que representa los resultados del participante para cada muestra

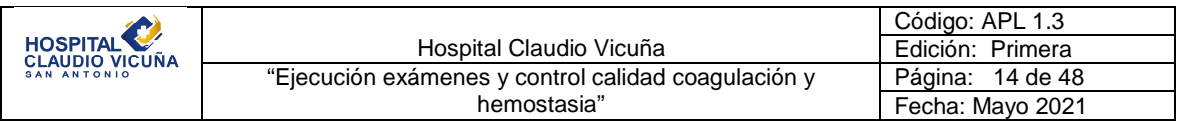

enviada y pone de manifiesto que el rendimiento ha mejorado enormemente (véase la gráfica siguiente).

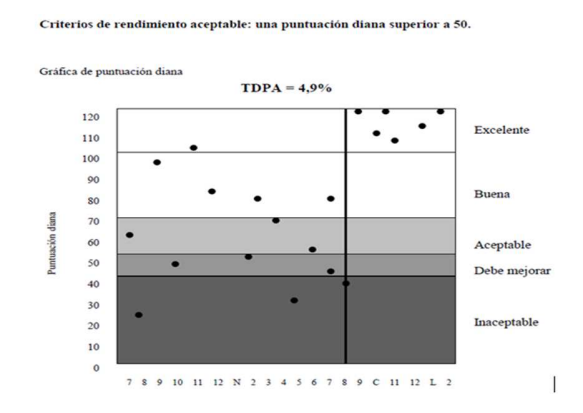

La siguiente gráfica corresponde a nuestro laboratorio, del informe del Tiempo de Tromboplastina Parcial Activada (TTPA) del mes de febrero del 2021. Se muestra un desempeño en general excelente, excepto las muestras enviadas número 7 y 8 que ayudó a detectar una leve desviación y realizar un ajuste que corrigió nuevamente el desempeño.

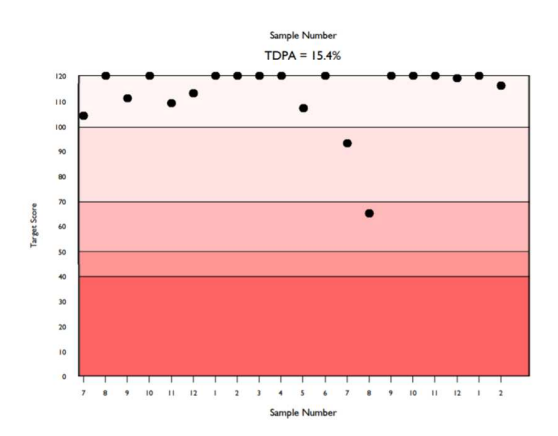

La desviación porcentual, a veces también denominada error o sesgo porcentual, se calcula mediante la siguiente fórmula:

*Desviación* (%) = 
$$
\frac{(Resultado del participante - Media de Comparación)}{Media de Comparación} x 100
$$

Mientras más se acerca a cero nuestra desviación porcentual, mayor es nuestro rendimiento. La desviación porcentual se compara con límites aceptables de rendimiento

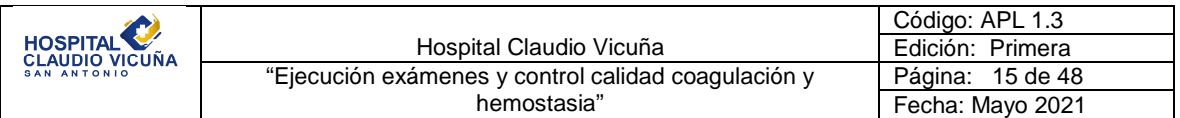

pre establecidos. Estos criterios de aceptación preestablecidos son, por omisión, las desviaciones diana de evaluación del rendimiento de RIQAS. Sin embargo, los criterios de aceptación pueden cambiarse por criterios oficiales definidos por las autoridades gubernamentales o por requisitos específicos de cada país (por ejemplo CLIA 88 o la base de datos de variación biológica), según sea necesario. Los criterios de aceptación se muestran en el apartado del texto del informe rutinario (debajo de sus puntuaciones de rendimiento) y en la gráfica de desviación porcentual por muestra (zonas con sombreado rojo).

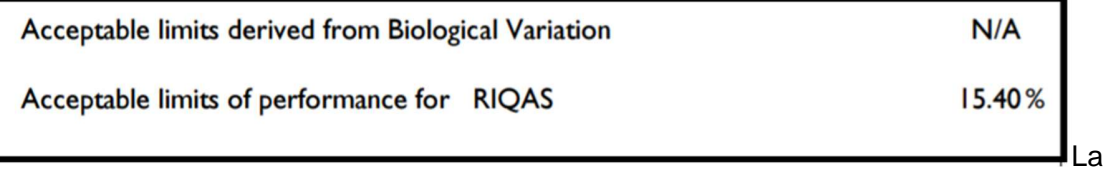

desviación porcentual se presenta en los informes RIQAS en dos gráficas:

a) Desviación porcentual por número de muestra: para supervisar el rendimiento a lo largo del tiempo.

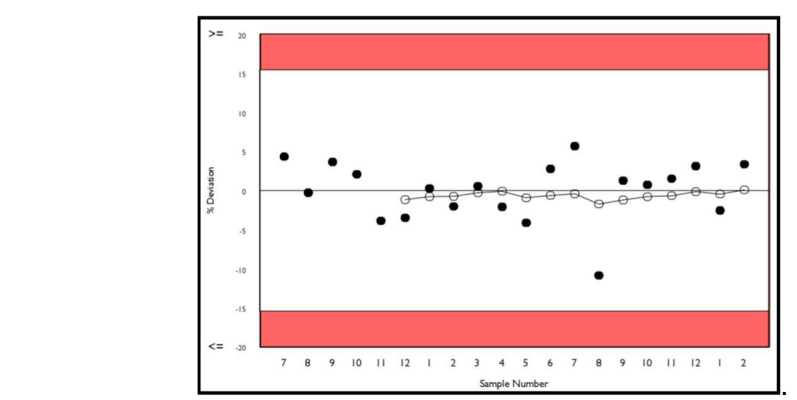

Los puntos negros indican las desviaciones porcentuales. Los puntos blancos representan la desviación porcentual de la media móvil.

b) Desviación porcentual por concentración: para identificar posibles sesgos relativos a la concentración.

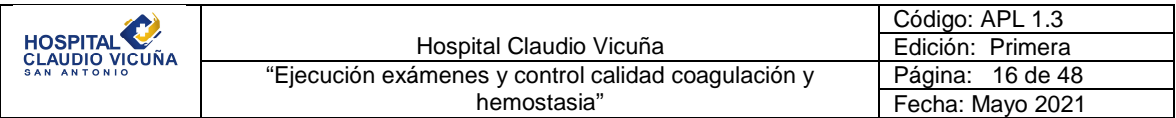

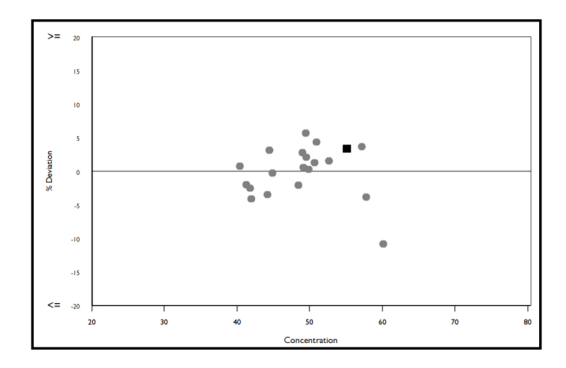

Los puntos grises indican las desviaciones porcentuales. El cuadrado negro representa la muestra actual.

Histograma de resultados: En cada página del informe de cada parámetro se muestra un histograma de resultados para ver el resultado en relación con todos los demás resultados enviados. El histograma se presenta en la unidad elegida e indica el número de laboratorios que comunican resultados en sus grupos registrados de instrumento, de método y de todos los métodos. La posición del resultado se señala mediante un triángulo de color negro.

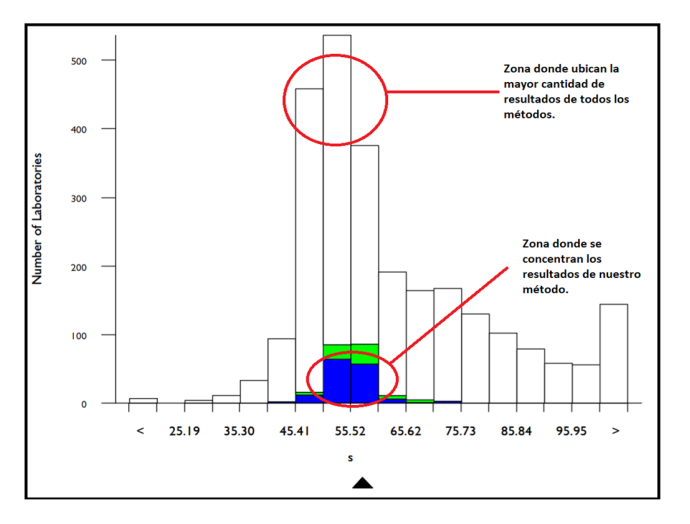

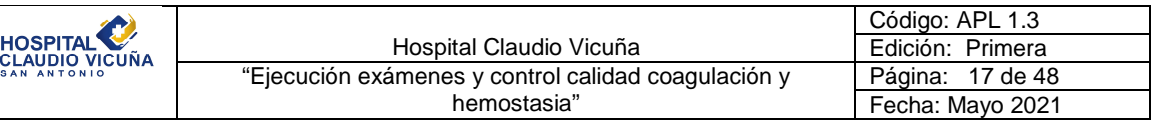

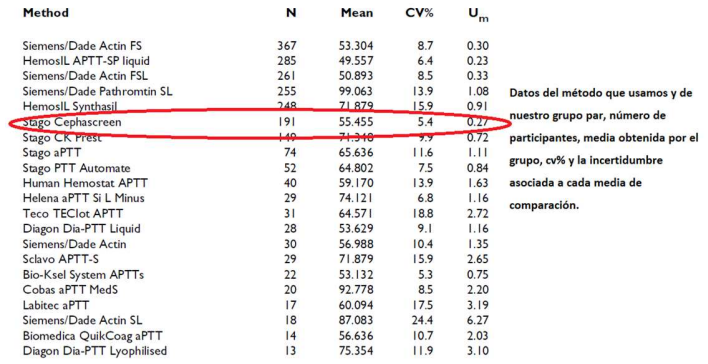

El rendimiento se puede observar en la página de resumen situada al final de cada informe. Esta página del informe muestra las puntuaciones de rendimiento y las medias de comparación para cada parámetro registrado. Las puntuaciones de rendimiento que no cumplan los criterios de aceptación se indican en un texto subrayado y con letra negrita.

Cuando un resultado incumple los tres criterios de aceptación, se muestra un triángulo rojo en la columna Rendimiento. En este informe resumido también se presentan las estadísticas sobre la media móvil y la media móvil general.

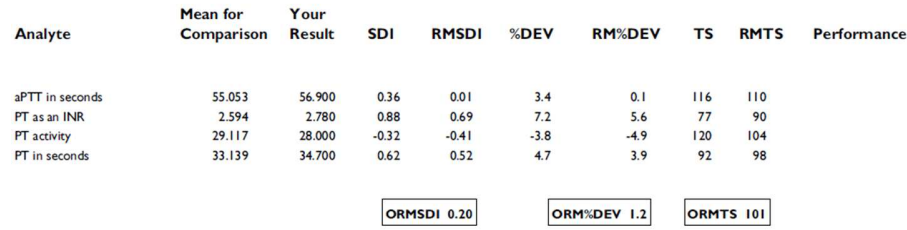

### **6.12 Desempeño analítico**

El desempeño analítico en determinaciones de Coagulación y hemostasia, se establecerán en relación al error máximo permitido para cada procedimiento de medida, basados en los Criterios **CLIA**, extraídos desde https://www.westgard.com/2019-clia-changes.htm donde se encuentran permanentemente actualizados.

### **CRITERIOS CLIA 2019**

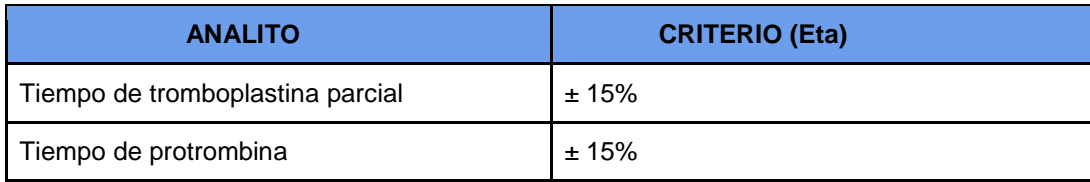

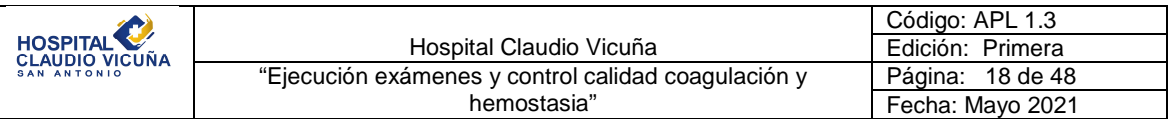

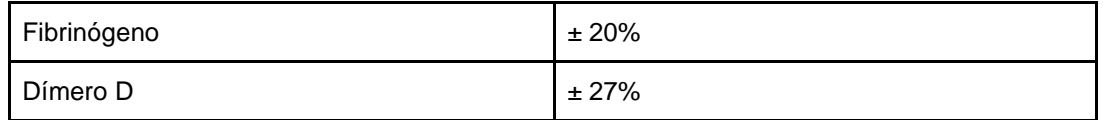

Para cumplir con los requisitos, el Cálculo del error Total de las Pruebas (**Ver anexo 5),**  debe ser Igual o menor al error Máximo permitido según Criterios CLIA, para ello, se necesitan datos del Control de Calidad Interno obtenidos desde el Programa **ACUSERA**  24/7 disponible en https://qc.randox.com y el Programa de Evaluación Externa de Calidad **RIQAS** antes mencionado.

Una vez al mes cuando se recibe el resultado del informe de RIQAS se debe extraer un informe mensual de los controles en Acusera 24/7 y rellenar la siguiente planilla con los datos solicitados (%CV de controles en Acusera 24/7 y VALOR INFORMADO/MEDIA<br>ROBUSTA de RIQAS), la planilla se encuentra disponible en: *Desktop\Unidad* la planilla se encuentra disponible en: **Desktop\Unidad Hematología y Coagulación\Todas\Hematología\Control calidad hematología (año)\ Riqas (año) Hematología** y el archivo se llama **"Análisis CC Hematología.xlsm",**  correspondiente a computadores de sección hematología.

\*\*\*Se deben rellenar todos los datos solicitados en la planilla y para los 2 niveles de controles disponibles.\*\*\*

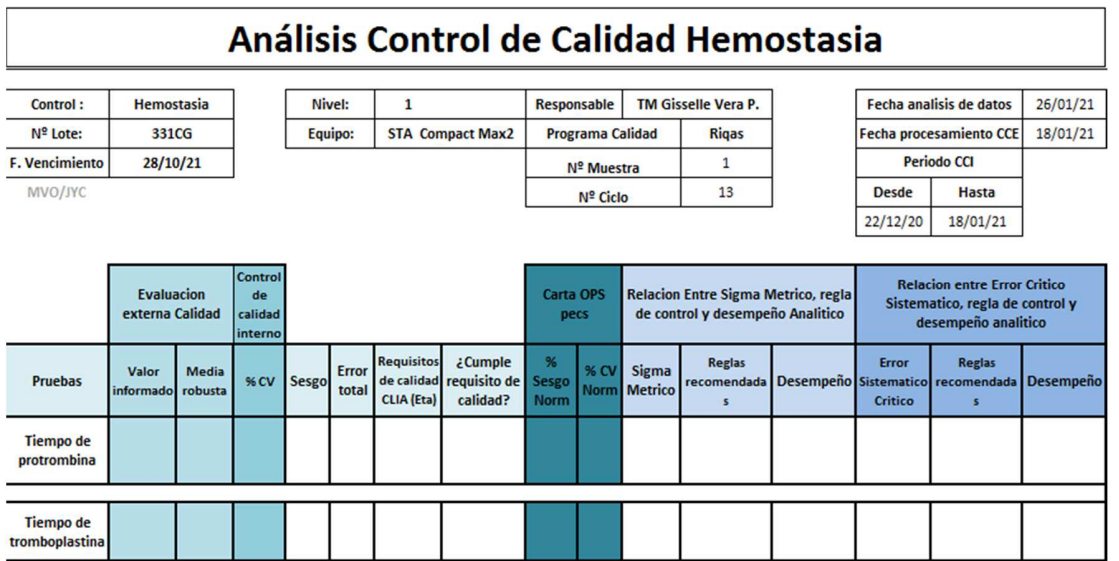

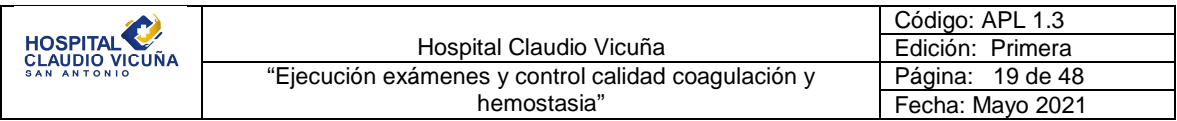

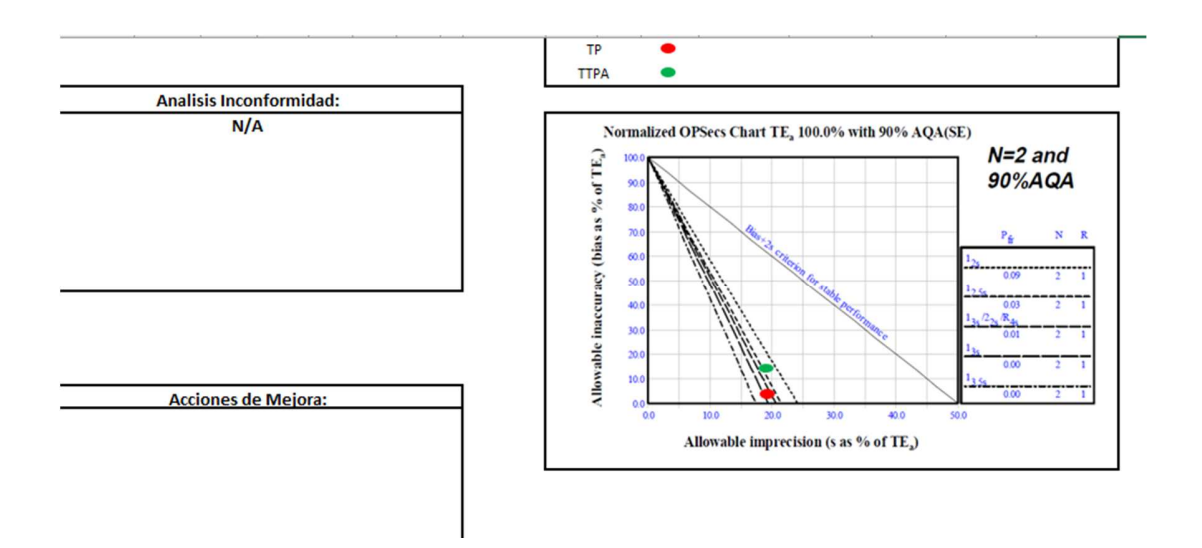

Una vez ingresados los datos correspondientes la planilla calculará si cumplimos o no con nuestro requisito de calidad (CLIA) y además nos entregará el desempeño según el Error Sistemático Crítico que es nuestro objetivo a cumplir.

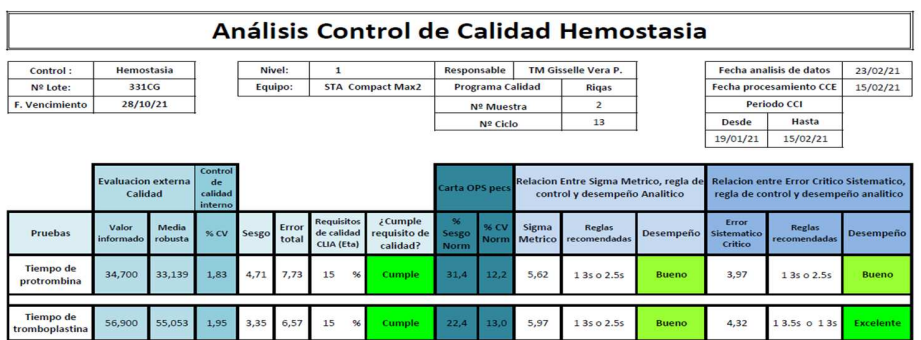

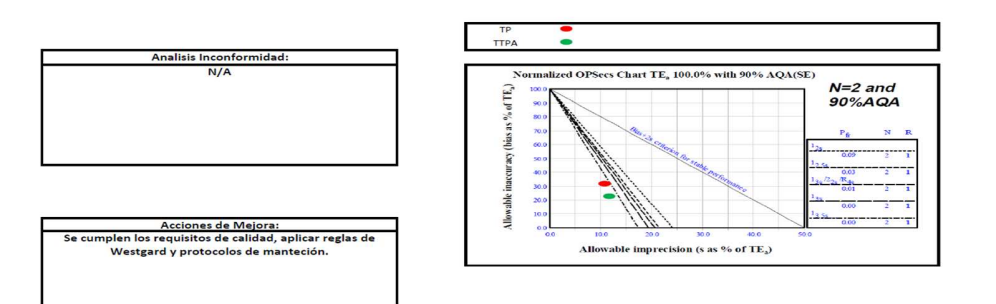

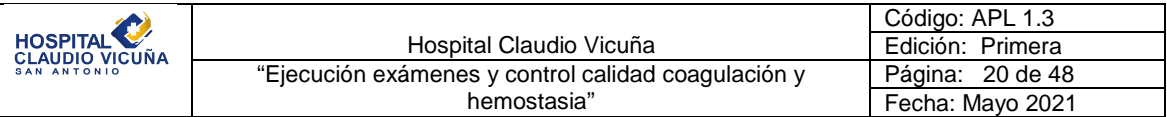

### **6.13 Ingreso de Resultados de Control de Calidad Interno a Programa Acusera 24/7**

- 1. Para ingresar al Programa Acusera 24/7 ingresar a la página Web https://qc.randox.com. Ingresar usuario y contraseña, la que será entregada previamente, y enviada vía email.
- 2. La configuración para cada nuevo lote de control será la siguiente:

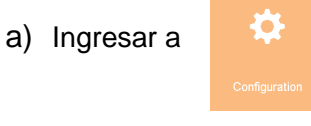

b) Ingresar a "QC Test"

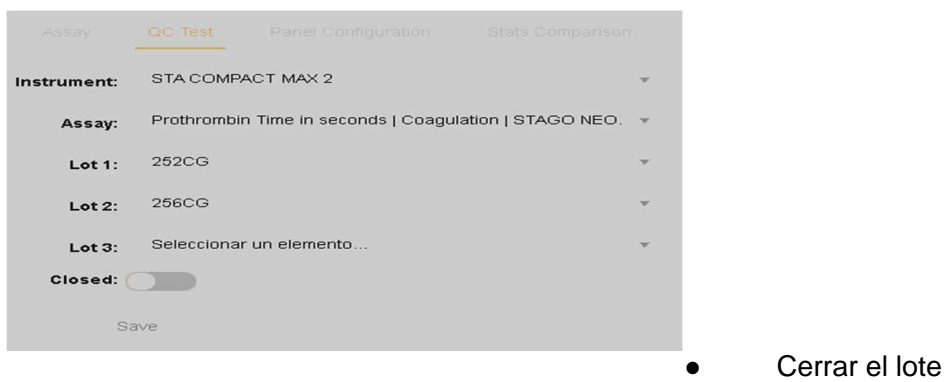

anterior.

- Crear nuevos lotes, Seleccionar metodologías y números de lotes de control en uso.
- **Guardar**
- c) Ingresar a "Performance Limit"

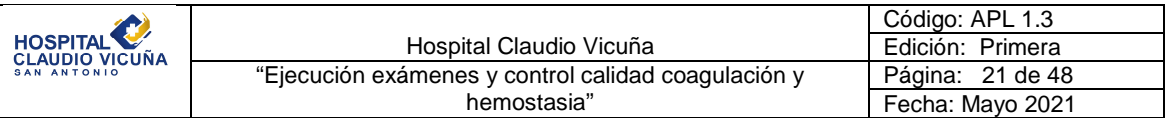

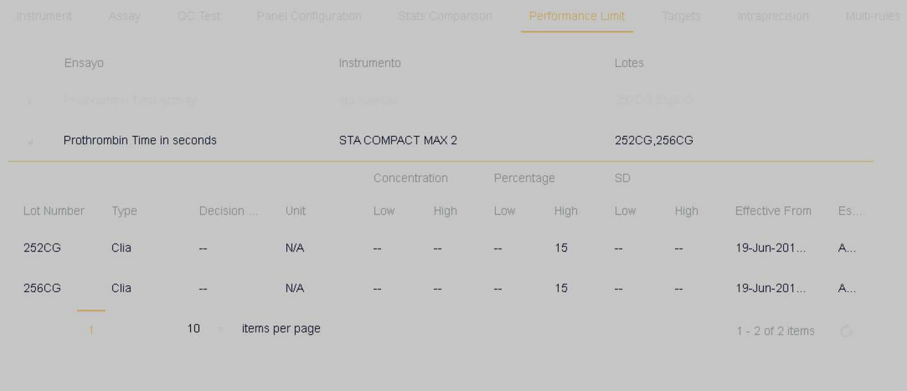

● Seleccionar Número de lote y añadir nuevo límite de desempeño. ● En "Type" Seleccionar CLIA

## d) Ingresar a "Intraprecision":

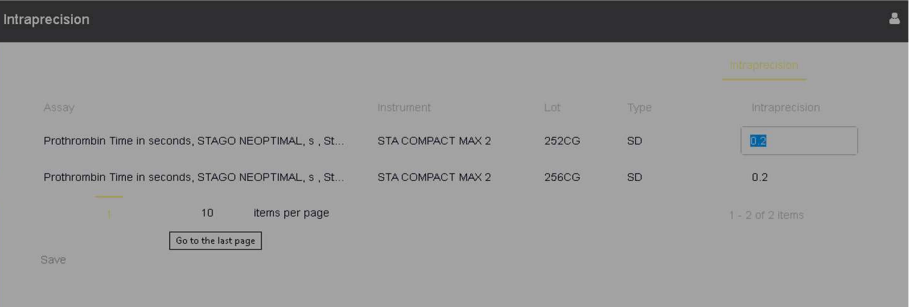

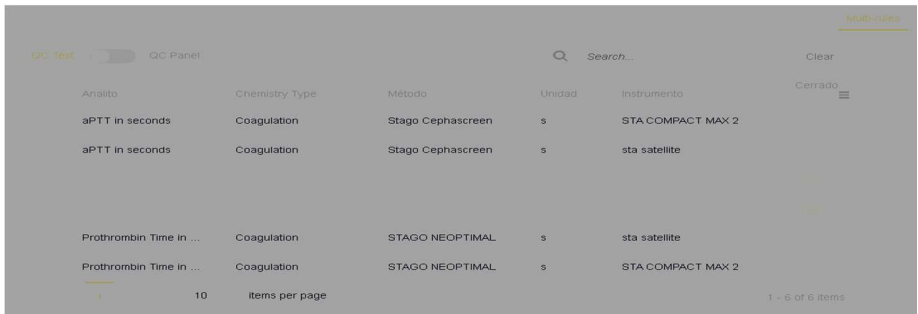

e) Ingresar a "Multireglas" :

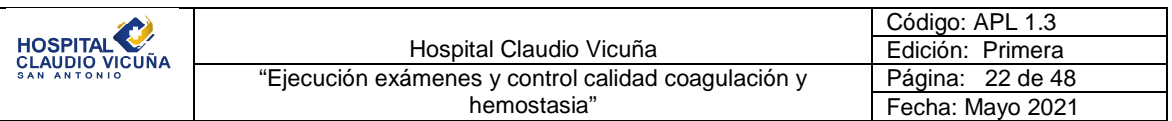

● Seleccionar Metodología y activar reglas 1:2S 1:3s, 2:2S, 4Rs,1:4S, 10x, Salvo que por análisis de desempeño en cartas normalizadas OPSpecs o cálculo del Sigma Métrico o Error Sistemático Crítico haya(n) demostrado que la(s) regla(s) a utilizar sea(n) distinta(s) a la(s) indicada(s).

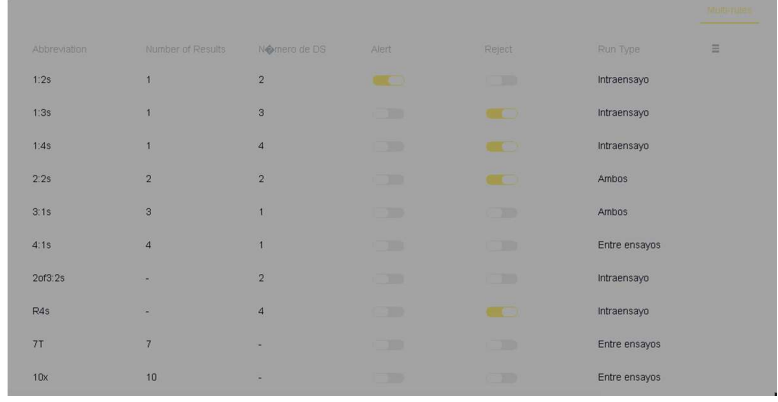

El Ingreso de los Resultados de los controles en el programa Acusera 24/7 se realizará diariamente, para ello:

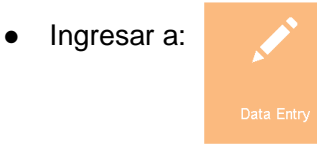

● Seleccionar Test Según Equipo Configurado.

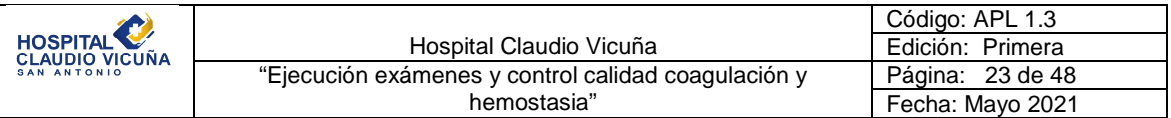

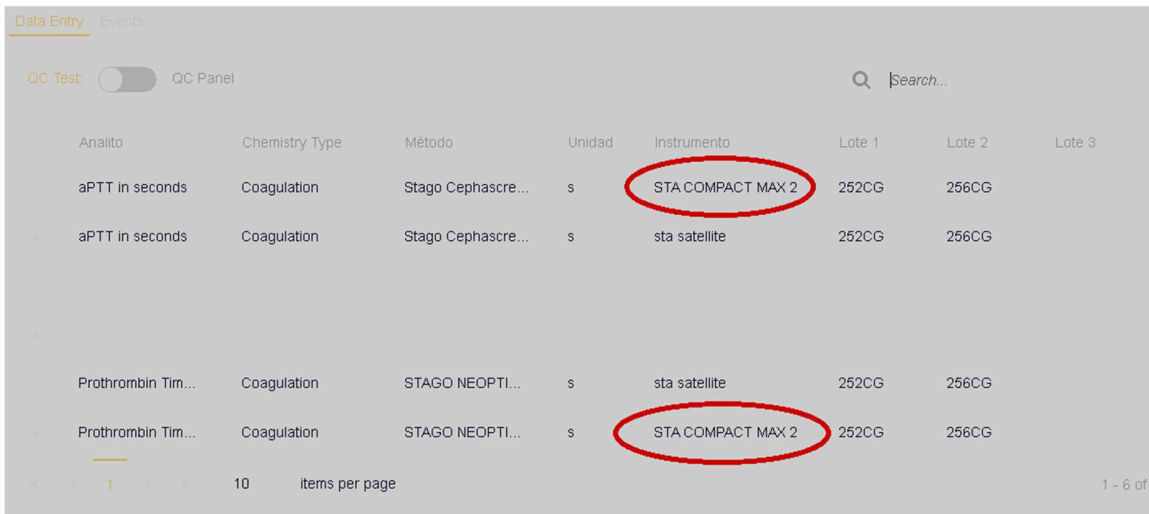

● Ingresar el resultado según test, y número de lote.

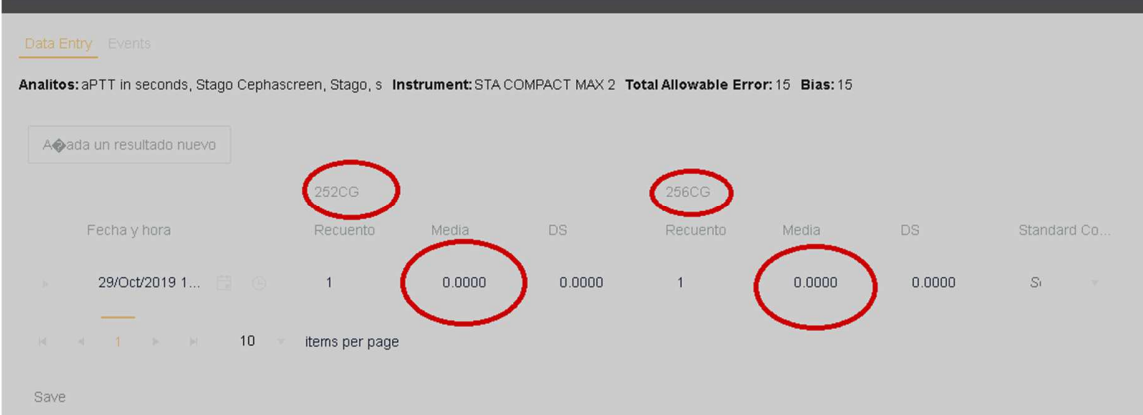

Para la obtención de reportes estadísticos de control de calidad interno y comparación con grupo par, ingresar a: y seleccionar la estadística que se requiera.

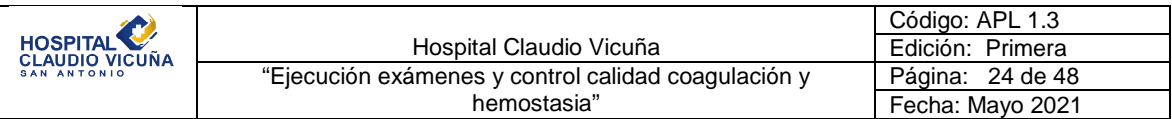

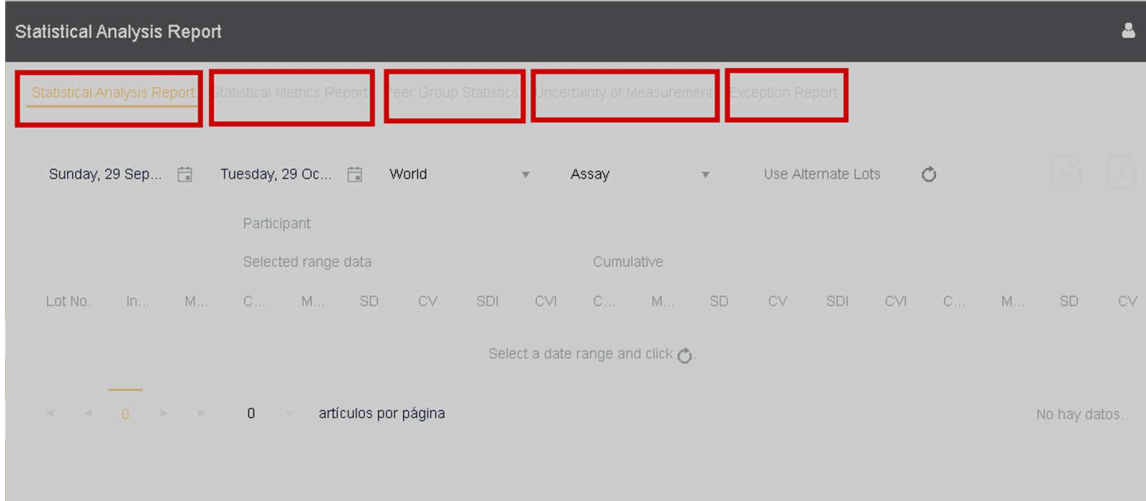

Para la obtención de Gráficas de Levey Jennings ingresar a:

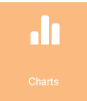

Seleccionar los Gráficos que se requieran.

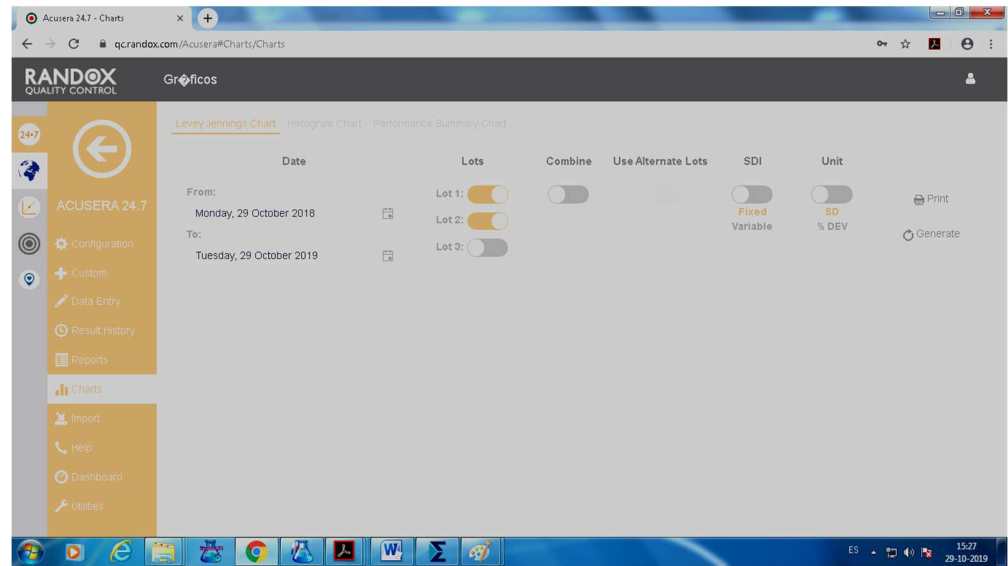

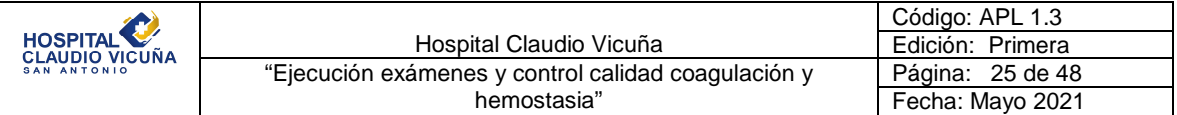

**Nota:** Para mayor información del Programa Acusera 24/7 remitirse manual en formato digital ubicado en Pcs de Hematología-Hemostasia, en carpeta Compartida "Hematología y Coagulación" en subcarpeta "Acusera".

### **6.14. Acciones Correctivas:**

- Frente a un resultado fuera de control se sugiere realizar las siguientes acciones:  $\vee$  Revisar la ejecución del procedimiento y las instrucciones de trabajo, para descartar errores.
	- $\triangleright$  Revisar carta control para determinar si el error afecta a todos los niveles de control o alguno en particular (normal o patológico) e identificar la regla de rechazo para determinar el tipo de error.
	- $\vee$  Relacionar el tipo de error con las potenciales causas tales como: control y reactivos con nuevos lotes, fecha de vencimiento de los controles y reactivos, temperatura de almacenamiento.
	- $\vee$  Revisar registro de problemas y soluciones del control de calidad, para acciones inmediatas.
	- ✔ Repetir la medición utilizando el mismo material de control.
	- $\checkmark$  Si se acepta el resultado, registrar los datos.
- Si se mantiene el resultado fuera de control se sugiere realizar las siguientes actividades:
	- ✔ Cambiar los reactivos manteniendo el mismo lote.
	- ✔ Incorporar en la corrida un material de control alternativo.
	- ✔ Si el valor no mejora, solicitar revisión por parte del servicio técnico especializado en el instrumento
	- ✔ Analizar si esta situación corresponde a una no conformidad, si corresponde, detallar su causa, tratamiento y acción correctiva aplicada.
	- ✔ Evaluar si corresponde aplicar una acción preventiva.
	- ✔ Mantener y documentar los registros adecuados que demuestren evidencia de esta actividad.

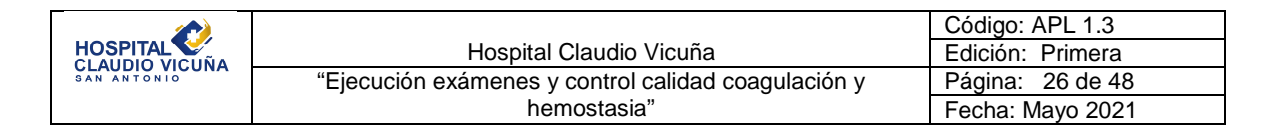

### **6.14. Mantenimiento:**

El menú "Mantenimiento usuario" permite realizar el mantenimiento del instrumento. Para visualizar el menú "Mantenimiento usuario":

● Haga clic en "sistema" y, a continuación, en "Mantenimiento usuario", aparecerá la siguiente pantalla.

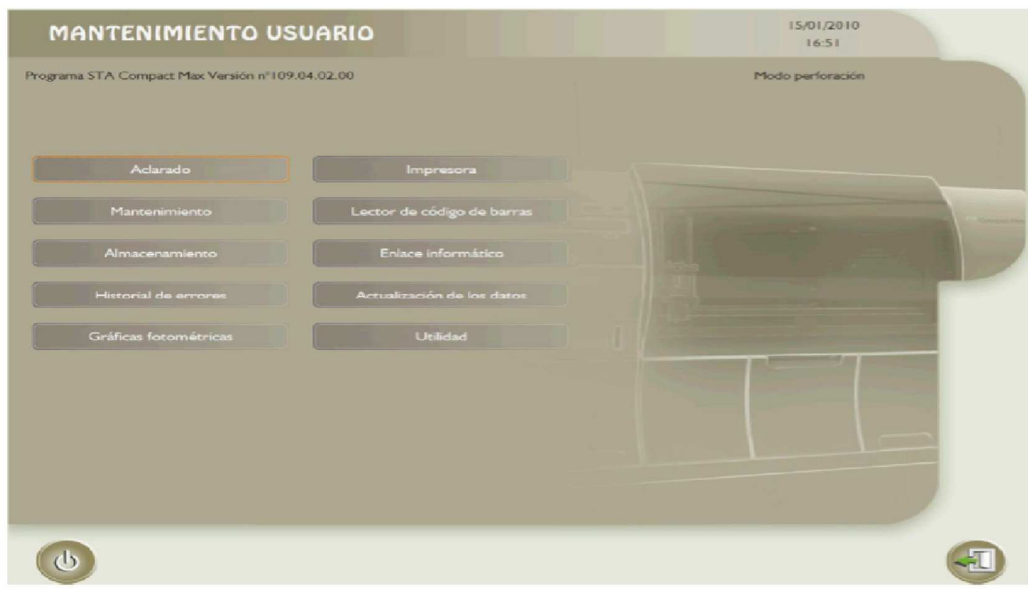

### **A. Mantenimiento Diario:**

- ✔ Limpieza de la aguja de perforación (en instrumentos que incluyen la opción de perforación).
- ✔ Haga clic en Aclarado para visualizar el menú Aclarado.
- ✔ Haga clic en Limpiar la aguja de perforación. Aparecerán los siguientes mensajes: Iniciando... Por favor, espere… Autozero en curso....
	- Por favor, espere…
- ✔ Aparecerá la pantalla LIMPIEZA DE AGUJA DE PERFORACIÓN –
- $\boldsymbol{\checkmark}$  Limpieza de aguja.
- ✔ Esta pantalla le recordará la fecha y la duración de la última limpieza realizada.
- $\vee$  Haga clic en Continuar.

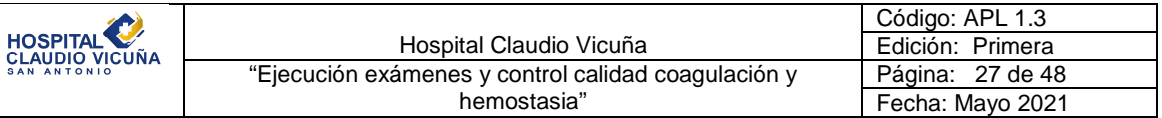

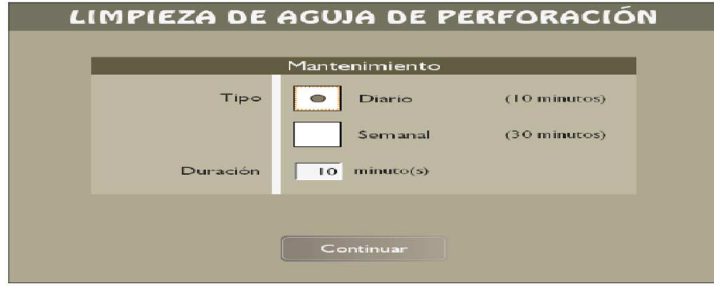

 $\vee$  El cajón de muestras se abrirá.

- ✔ Aparecerá el mensaje "Colocar un tubo con 5 ml de DESORB".
- ✔ Coloque un tubo con 5 ml de solución STA®-Desorb U.
- ✔ Aparecerá la pantalla LIMPIEZA DE AGUJA DE PERFORACIÓN.
- ✔ Una cuenta atrás le indicará el número de segundos que quedan para que finalice la limpieza.
- Una vez finalice la limpieza:
	- ✔ Pulse el botón "Continuar" para cerrar el cajón de productos.
	- ✔ Haga clic en Continuar.
	- ✔ El cajón de productos se abrirá.
	- ✔ La aguja se desplazará hacia delante y descenderá.
	- ✔ Aparecerá el siguiente mensaje: "Seque la aguja de arriba a abajo con papel absorbente"
	- $\overline{\mathbf{v}}$  Continuar.
	- ✔ Levante el panel delantero.
	- ✔ Seque la aguja con papel absorbente siguiendo el sentido indicado (de arriba a abajo).
	- ✔ Baje el panel delantero.
	- ✔ Haga clic en Continuar para validar la operación.
	- ✔ Haga clic en Continuar para confirmar el cierre del cajón de productos.
	- ✔ Haga clic en Continuar para confirmar la apertura del cajón de muestras.
	- ✔ Retire el tubo con solución STA®-Desorb U.
	- ✔ Haga clic en Continuar para confirmar el cierre del cajón de muestras

### **B. Mantenimiento semanal:**

- Realización del mantenimiento preventivo (rutinario) del instrumento:
	- Secado del cajón de productos.
	- Limpieza de los cajones de muestras y productos.
	- Limpieza de la zona de medición (Bloque de medida) y de la ventosa.
	- Verificación del depósito Peltier.
- Realización de la limpieza de las estaciones de lavado y la purga de las agujas.

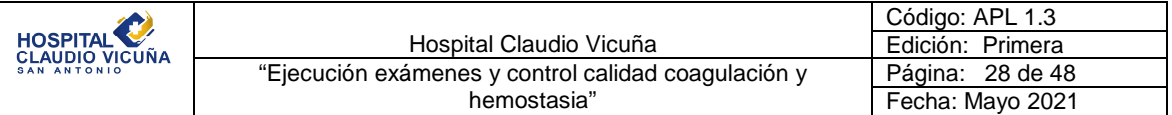

- $\mathcal V$  Haga clic en Mantenimiento.
- $\vee$  Haga clic en Purgar las agujas.
- ✔ Haga clic en Abrir cajón.
- ✔ Se abrirá el cajón de productos. El cabezal de pipeteo se desplazará hacia delante.
- ✔ Levante el panel delantero.
- ✔ Llene tres cuartas partes de cada pocillo de aclarado con la solución de descontaminación (Preparación de la solución de descontaminación **Ver anexo 4**). Evite derramar líquido.
- $\checkmark$  Espere 10 minutos y, a continuación, baje el panel delantero.
- ✔ Haga clic en Cerrar cajón.
	- ✔ El cajón de productos se cerrará. El cabezal de pipeteo se desplazará hasta situarse sobre los pocillos de aclarado y las tres agujas descenderán y se introducirán en estos.
	- ✔ Seleccione cada aguja y, a continuación, haga clic en Purga.
	- ✔ Realización de una limpieza exhaustiva de la aguja de perforación (en los instrumentos con opción de perforación), para ello seguir los pasos de la limpieza diaria con la diferencia de seleccionar un tiempo de 30 minutos para la limpieza.
	- $\vee$  Realización de la limpieza de los filtros de aire.

### **C. Mantenimiento mensual**

- Sustitución de la punta de Teflon® y la junta tórica de la jeringa.
	- ✔ Haga clic en Mantenimiento para visualizar el menú Mantenimiento.
	- ✔ Haga clic en Cambiar la punta/la jeringa para visualizar el menú Cambio de punta/de jeringa.
	- ✔ Cambio de punta/de jeringa, para efectuar esta operación, debe preparar una punta de teflón nueva o de una nueva jeringa
	- ◆ Haga clic en Continuar.
	- ✔ Cambio de punta/de jeringa
	- ✔ Puede cambiar la punta o la jeringa siguiendo el procedimiento descrito en el manual.
	- $\checkmark$  Tenga a mano una punta de teflón y una junta tórica nuevas.

### **Ilustración descriptiva del procedimiento de sustitución de la punta de teflón**

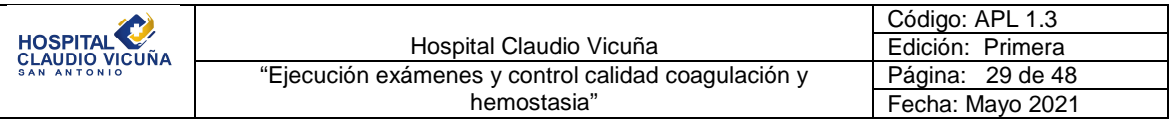

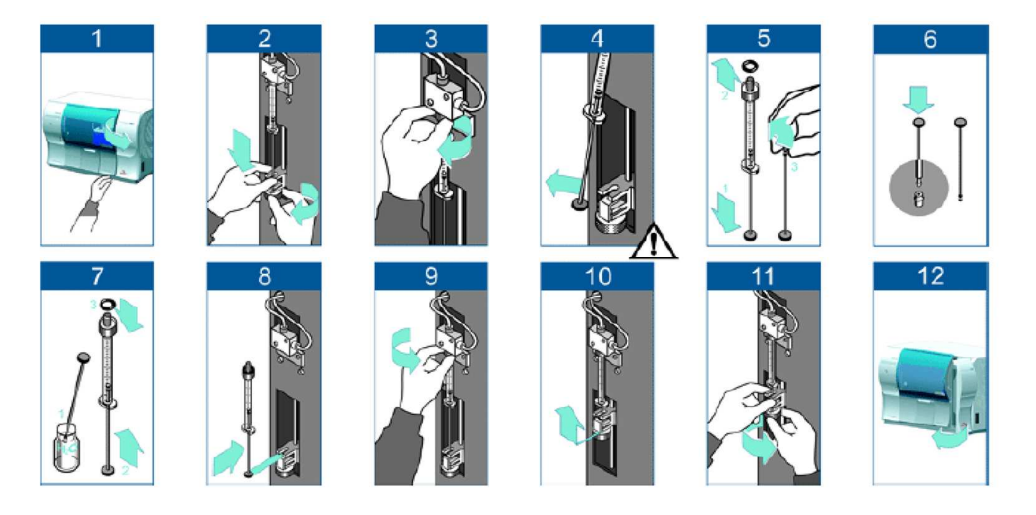

### **Nota:**

**Paso Nº 6 de la imagen :** Coloque la punta de teflón nueva sobre una superficie plana, tal como se indica en la ilustración, y empuje a fondo el émbolo de la jeringa para acoplarlo a la punta nueva.

**Paso n.º 7 de la imagen:** Sumerja la punta de teflón en agua destilada, vuelva a montar el émbolo en la jeringa y coloque la junta tórica.

### **Después del paso Nº 11 de la imagen:**

- $\checkmark$  Compruebe que la jeringa se encuentre perfectamente sujeta. La jeringa no debería poder
- $\checkmark$  moverse (no debe existir ninguna holgura).
- $\checkmark$  Haga clic en Aceptar.
- $\checkmark$  Aparecerá el siguiente mensaje: Cambio de punta/de jeringa.

Al terminar esta operación, haga clic en "Aceptar".

### **D. Mantenimiento trimestral**

 $\checkmark$  Sustitución de los filtros de aire.

### **E. Cada 100.000 de perforaciones** (en los instrumentos con opción de perforación)

Sustitución de la aguja de perforación.

Los registros de Mantenimiento se realizarán en archivo digital. **Ver anexo 5.**

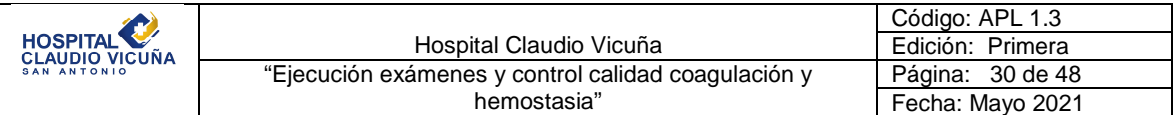

### **6.16 Fin de la Jornada de Trabajo:**

- Desde el Menú principal, haga clic en **Po**para abrir el cajón de muestras. Saque los tubos ya analizados.
- Haga clic en para abrir el cajón de productos.
- Saque aquellos productos cuyo volumen sea insuficiente o cuya estabilidad se encuentre próxima a su límite (indicados en rojo en la pantalla).
- Los tubos y frascos que deben sacarse se señalizan mediante un indicador LED parpadeante.
- Se apaga el indicador LED adyacente al tubo (o al frasco).
- Haga clic en Aparece la pantalla Estados análisis.

Nota: Se recomienda no apagar el equipo Sta Compact Max<sup>2</sup> para permitir la conservación de los productos a bordo de este y la gestión de su estabilidad. El dia viernes o último dia hábil de la semana, apagar el equipo y según estabilidad de reactivos dejarlos refrigerados a temperatura de 2 a 8 ºC.

### **6.17 Tiempo Respuesta de Exámenes:**

En la siguiente tabla se detallan los tiempos de respuestas de los exámenes de Hemostasia.

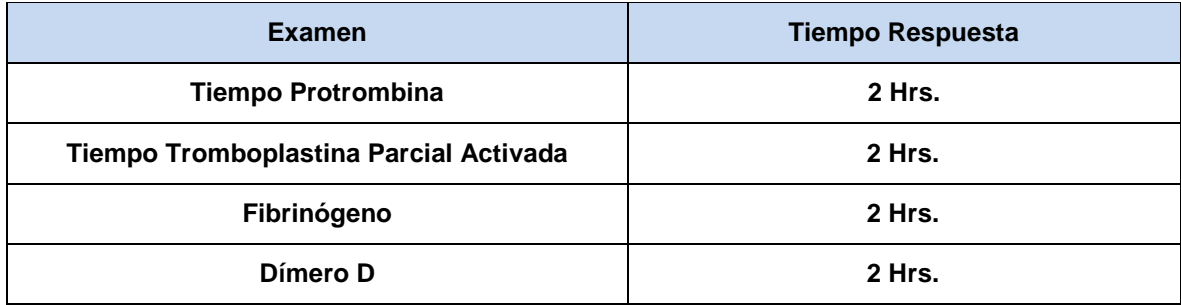

**7. Criterios de calidad:** 

No aplica

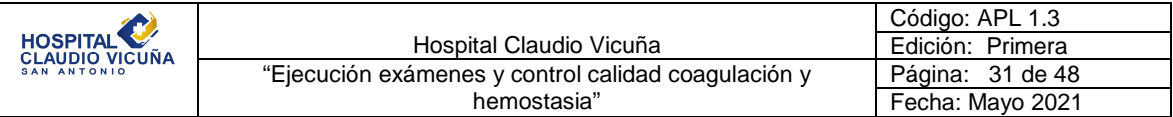

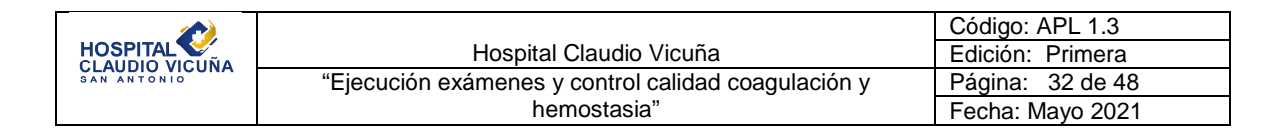

### **8. Fujograma resolución problemas, controles fuera de intervalos**

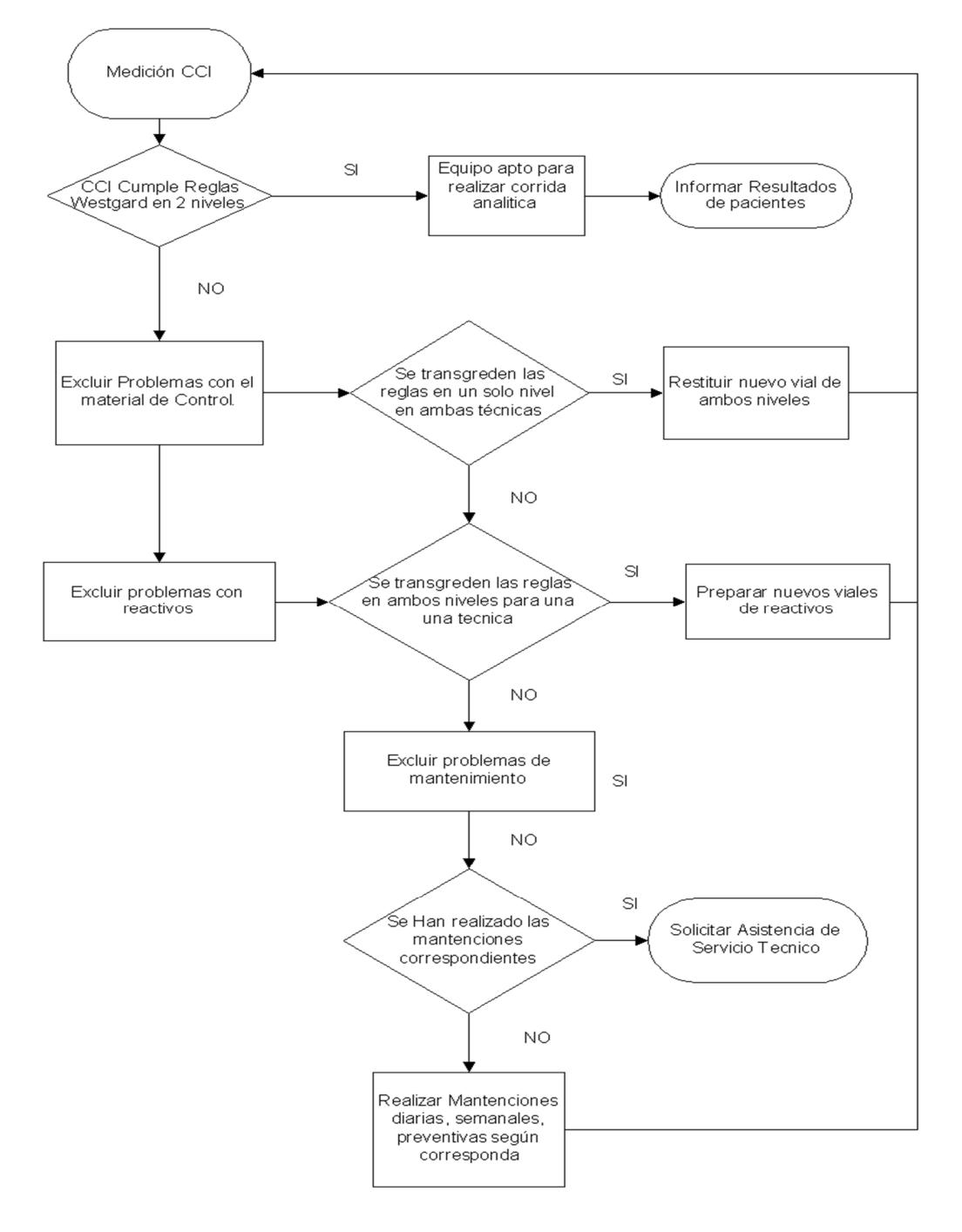

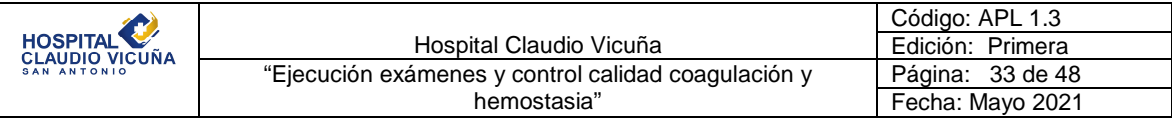

## **9. Distribución**

Laboratorio clínico

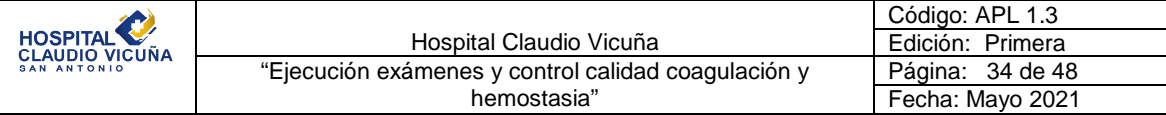

### **10. Anexos:**

### **Anexo 1: Neoptimal**

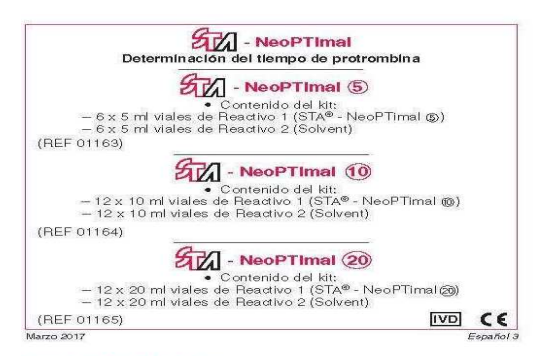

#### 1/ UTILIZACIÓN DEL KIT

1/ UTILIZACIÓN DEL KIT<br>
considerata proporcionan reactivos de tromboplastina de extrato de de crebro de coreix<br>
considerata de crebro de coreix<br>
plasma diference de coreix<br>
plasma diference de coreix<br>
plasma diference de

#### $2/$ SUMARIO

- ⊿ o oniversitato<br>El tiempo de protrombina es una prueba de detección de coagulación<br>● Se observa un TP prolongado (11) en diversas situaciones clínicas, t al ac
	-
	-
	-
- El valor de pubblicars del factor (1) e la constantiva e de la constantiva de la constantiva de factor (1), VII o X o del fibrinógeno (3)<br>
 Se observa un TP prolongado (11) en diversas situaciones clínicas, tales<br>
consta

#### 3/ PRINCIPIO DEL TEST

3/ PHINCIPHO DEL IEST de initiar la tromboplastina cálcica para medir<br>El principio del test consiste en utilizar la tromboplastina cálcica para medir<br>el tiempo de coagulación del plasma de un paciente y compararlo con el d

#### 4/ COMPOSICIÓN DEL KIT

47 Communication DEL Niel Primal contiene una hoja con código de barras.<br>Este código de barras contiene las siguientes informaciones: número de lote,<br>referencia del kit, referencia de los reactivos, fecha de caducidad, val

- 
- 

.<br>Peactivo 2 contiene sulfato de níquel hexahidratado. A la concentración suministi<br>evista (< 0,1 %), este reactivo se clasifica como sensibilizante.

previsão de 2 tomas e autores de divinir as personalidades de autores de la concentración e autores de autores<br>Afenceiro - A concentración de la concentración de autores de autores de la concentración de la concentración<br>P formación de azklas melálikas que si están concentradas, pueden provocar explosiones.<br>Algunos reactivos de estos kits contienen productos de origen humano y/o animal. Cuando<br>La presencia dal antigeno HBs, de los anticient

#### **S/ PRECAUCIONES**

- **FIGNORIAL AND CONSIDERATION AND SERVE AND SERVE AND SOLUTION SOLUTION SERVER AND SOLUTION SERVER AND SOLUTION STATE THAT AND THE THE CONSIDERATION OF THE CONSIDERATION STATE THAT AND STATE THAT AND STATE THAT AND STATE TH** Tener cuidado de mezclar viales de Headtivo 1 con viales de Headtivo 2<br>Antes de cualquier utilizado, leer con atención el "Manual de Consulta"<br>del Instrumento utilizado, Tener cuidado en el manejo de estos reactivos<br>del In
- y las interestes a construire de la primeira de la primeira de la primeira de la primeira de agotación de la primeira de agotación, Para verificar que las barras de agotación están libres de contaminación. Para verificar
- 
- 

#### **& OBTENCIÓN Y TRATAMIENTO DE LA MUESTRA**

- omendaciones para las La obtención de la muestra debe ajustarse a las rec<br>pruebas de hemostasia.
- pruebas de hemostasia.<br>• Obtención de sangre en solución de citrato trisódico 0,109 M: 1 vol. de<br>• cítrato por 9 vol. de sangre.
- citrato por 9 vol. de sangre.<br>Centrifugación: 15 minutos a 2000-2500 g.
- Conservación del plasma: 24 horas a  $20 \pm 5$  °C (13).<br>No conservar el plasma entre 2-8 °C (1).

### 7/ PREPARACIÓN Y CONSERVACIÓN DE LOS REACTIVOS

**PREPARACION Y CONSERVACION DE LOS REACTIVOS<br>
PREPARACION Y CONSERVACION DE LOS REACTIVOS<br>
Transferir el contenido completo de un vial de Reactivo 2 (R12) dentro de un vial de Reactivo 1 (R1) del mismo Iote. Dejar que la** 

- 
- Conservación<br>Conservación a 2-8 °C en su embalaje original, los resoltvos son estables<br>Conservación a 2-8 °C en su embalaje original, los resoltvos son estables<br>Una vez reconstituído, el STA® NeoPTimal @ es estable;<br>— oo

- 
- Unia vez Feconsituito de Sintema (1982-1990)<br>
 instalados: 46 agitación, STA® Reducer y tapa plástica perforada<br>
 48 horas en famillas STA-R® y STA Compact®<br>
 4 días en la familla STA Satellit®.<br>
 a 4 días en la fam
- 
- 
- 

**No se debe congelar.**<br>
Nell'occionista condiciones de almacenaje (parcialmente en el sistema parcialmente en el sistema, parcialmente a 2-8 °C), cada laboratorio debería establecer la propia establidad conforme al uso qu

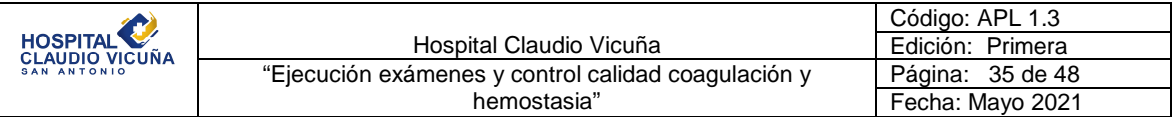

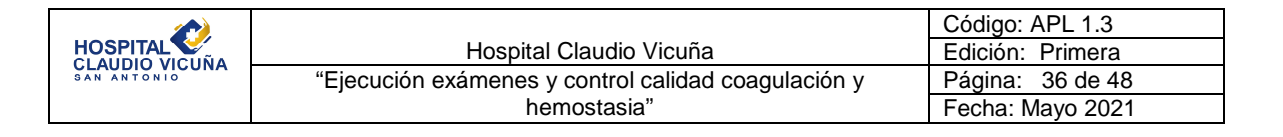

#### **N REACTIVOS Y FOLIIPAMIENTO ALIXILIARES**

- STA® Owren-Koller (REF 00360).
- STA® System Control  $\overline{M}$  +  $\overline{P}$  (REF 00678), STA® Coag Control  $\overline{M}$  +  $\overline{P}$ <br>(REF 00679), STA® Routine QC 2 ml (REF 00554) o STA® Routine QC<br>( $\overline{P}$ ) PLUS (REF 00714); controles normal y anormal.
- · Familias STA-R® o STA Compact® (STA® NeoPTimal ®, ® o@).
- · Familia STA Satellite® (STA® NeoPTimal ® o ®).
- STA® mini Reducer (REF 00797) para STA® NeoPTimal ®.
- · STA<sup>®</sup> maxi Reducer (REF 00801) para STA® NeoPTimal ®.
- 
- Barra de agitación (REF 27425) para STA® NeoPTimal ®, ® o ®.
- · Equipamiento habitual en los laboratorios de análisis clínicos.

#### 9/ PROCEDIMIENTO

#### 9.1. Calibración

- **Calibración**<br>Los valores precalibrados del TP son idénticos para todos los viales<br>de cada lote.
- para ingresar los datos de calibración en el analizador, leer el código<br>de barras impreso en la hoja utilizando el lector de código de barras del instrumento. Los datos de calibración serán validados para el lote<br>que se utiliza una vez que se hayan determinado los dos niveles de<br>control del TR.
- comuniuen in.<br>La curva de calibración del TP puede ser examinada en la pantalla del<br>analizador, en el menú "Calibración" (ver el "Manual de Consulta"),

#### 9.2 Plasmas a analizar

Seleccionar el(los) test(s) a efectuar.

#### 9.3. Control de calidad

Control de caludad<br>
Se necesario correr los controles para verificar la exactitud y la<br>
reproducibilidad de los resultados. Se deben usar dos niveles<br>
diferentes de control, Preparar estos reactivos de control y transferir

#### 9.4. Dosificación

Para la realización de la dosificación, seguir los protocolos descritos<br>en los "Standardized Operating Procedures" del instrumento.

ien los "standardized Operating Procedures" del instrumento.<br>El instrumento comienza el ensayo en cuanto la carga de la muestra<br>lestá completa.

#### **10/ RESULTADOS**

Fundamental TP del plasma por analizar es visible, en la unidad<br>seleccionada por el operador (segundos, INR, %, proporción), en la<br>pantalla "Fest Panel/Fest Status" (Panel de prueba/Estado de la prueba)<br>del instrumento (ve

Transportante en turision de estados detenidos para los controles se sitúan en los intervalos indicados en la hoja incluida en el kit. Si los resultados se encuentan fuera de los intervalos indicados en la hoja incluida en

#### **11/ LIMITACIONES**

#### · Muestra

**Muestra**<br>La más leve coagulación (microcoágulos) inducirá un acortamiento<br>considerable de los tiempos medidos (activación autocatalítica de todos<br>los factores), mientras que la coagulación más generalizada prolongará<br>los fibrinógeno.

#### · Anticoagulante

Annicoaguranie<br>Mantener la ratio de volumen de 1:9 entre anticoagulante/muestra de<br>sangre. Si hay cualquier variación importante en el hematocrito,<br>modificar consecuentemente la cantidad de anticoagulante,

· Heparinas

El método STA® - NeoPTimal no resulta sensible a estas sustancias: the parina no fraccionada (hasta 1,0 Ul/ml) y heparina de bajo peso<br>molecular (hasta 1,5 Ul anti-Xa/ml). Análisis efectuados conforme a la quía EP07-A2 de CLS1 (9).

.<br>• Inhibidores de tromblina y factor Xa<br>Estos inhibidores presentes en la misma muestra por analizar pueden prolongar el tiempo de protrombina para esa muestra (6, 8).

#### 12/INTERVALO DE REFERENCIA

Los valores normales varían de un laboratorio al siguiente, dependiendo<br>de los reactivos, los instrumentos y la técnica. Por tanto, cada laboratorio

de los reactivos, los instrumentos y la técnica. Por tanto, cada laboratorio<br>debe determinar sus propios valores esperados basándose en la técnica y<br>los instrumentos en uso.<br>Si los resultados de TP se expresan en porcenta  $13,5 \pm 1,8$  segundos.

#### 13/TRATAMIENTO CON ANTAGONISTAS DE LA VITAMINA K

- Los antagonistas de la vitamina K deprimen los niveles plasmáticos de los factores II (protrombina), VII (proconvertina), X (factor de Stuart) y IX (factor antihemofilico B).
- · Para evaluar un tratamiento con antagonistas de la vitamina K, remitirse a las recomendaciones actuales

#### **14/ CARACTERÍSTICAS FUNCIONALES**

**14/ CARAC LEHISTICAS FUNCIONALES**<br>Se usaron diferentes muestras para los estudios de repetibilidad y<br>precisión dentro del laboratorio. Los resultados obtenidos con STA® -<br>NeoPTimal por STA-R® se muestran a continuación,

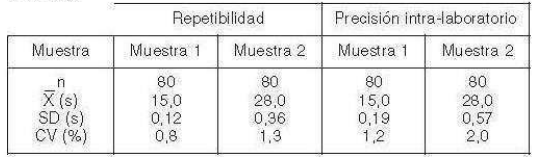

#### **15/ COMPARACIÓN DE MÉTODOS**

Se ha llevado a cabo un estudio de correlación en 403 muestras con el STA® - NeoPTimal y el Thromborel® S de Siemens. Los resultados obtenidos son los siguientes:  $r = 0.98$ , pendiente= 1,09, y intercepto= -0,01.

#### **BIBLIOGRAFÍA**

- $\overline{2}$
- 
- 1908.<br>LUSHER J.M.: "Screening and diagnosis of coagulation disorders". Am. J. Obstet, Gynecol.,<br>175, 778-783, 1996.  $\frac{4}{5}$
- LUBHER J.M.: "Screening and diagnosis of coagulation disorders", Am. J. Obstet, Gynecol., 175, 778-783, 1996.<br>BCSH: "Guidelines on otal antioosgulation: third edition". Br. J. Haematol, 101, 374-387, 1998.<br>RILEY R.S., ROWE  $\overline{6}$
- 
- 2002 Montfort meand additional effect of oral anticoagulation". Clin. Chem., 48, 1791-1794, 2002 Montfort meand additional effect of oral anticoagulation". Clin. Chem., 48, 1791-1794, 1791-1794, 1891-1794, 1991-1794, 1991-
- 
- 11. KAMAL A. H., TEFFERI A., PRUTHI R.K.: "How to like the disease", one take both the state is the state of the state partial thrombologistic field of the present partial thrombologistic field of the present partial throm
- Proc., 82, 264-873, 2007<br>
19 March 19 March 19 March 19 March 19 March 19 March 19 March 19 March 19 March 19 March 19 March 19 March 19 March 19 March 19 March 19 March 19 March 19 March 19 March 19 March 19 March 19 Mar
- 
- Edition, 28, 5, 2008.<br>14. HOLBROOK, A., SCHULMAN, S., WITT D.M., VANDVICK P.O., FISH J., KOVACS M.J., SVENSON, P.J., VENANSTRA, D.L., COROWTHER, M., GUINATT G.H.: "Evidence-based reads and prevention of thrombosis, 9<br>manag
- 
- t 1823-1848), Chest 2012, and aboratory testing", International Journal of Laboratory<br>15. EBY C: "Novel anticoagulants and laboratory testing", International Journal of Laboratory<br>16. CLSI Document EP05-A3: "Evaluation of
- The Marinus Presence, we are all the main of the SAMPOL J., ARNOUX D., BOUTIERE B. "Manuel d'hémostase". Paris: Editions scientifiques et médicales Elsevier, 147-163, 1995.<br>19. CLSI Document EP28-A3: "Politing, Establishin
- 

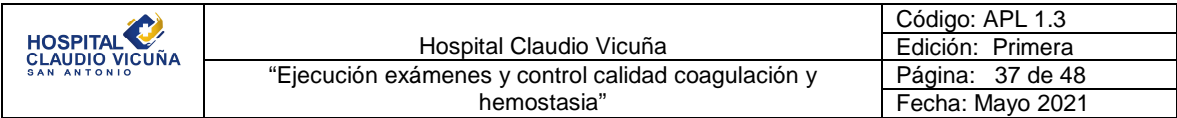

**Anexo 2:** 

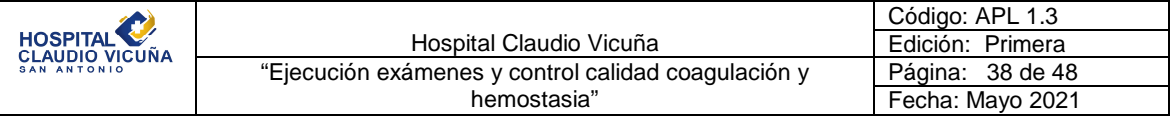

### **Cephascreen**

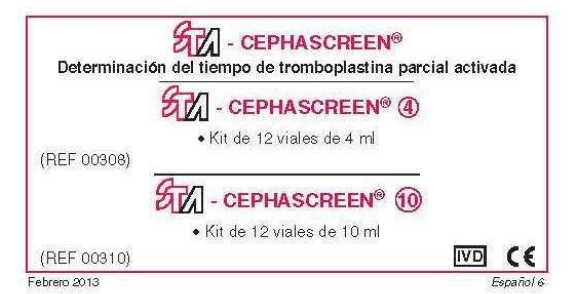

#### 1/ UTILIZACIÓN DEL KIT

**17 o Existe STA® Cephascreen®** contienen reactivos para la determinación del tiempo para al de tromboplastina activada (APTT) en el plasma, conforme a Langdell R.D. et al. (1) y a Larrieu M.J., Weilland C. (3) en los a

#### 2/ SUMARIO

- Solution of the tempology of the tempology of the search of the consultation of the consultation paradetectar los factores de coagulación XII, XI, IX, VIII, X, VII, X, VIII, X, VIII, X, VIII, X, VIII, X, VIII, X, VIII, V,
- · Se observa un APTT prolongado en las siguientes situaciones (7):
	- o socialmente in processo en las aguientes atuaciones (1).<br>- Defidiendas congénitas<br>- 0 Si el tiempo de protrombina (PT) es normal, pueden ser deficientes
		-
		-
		-
	-

9 Si el tiempo de protombina (PT) es normal, pueden ser deficientes<br>
los siguientes factores:<br>
- factor VIII, (STA® - Deficient VIII, REF 00725)<br>
- factor VIII (STA® - Deficient XI, REF 00724)<br>
- factor XI (STA® - Defic

- 
- e Enfermedades hepáticas<br>↑ Coagulopatía de consumo<br>↑ Fibrinólisis
- 
- 0 Anticoagulantes circulantes (de tipo LA o anticoagulantes directalmentes contra un factor)<br>  $\sqrt{2}$  directalmente una terapia con heparina o con antagonistas de la
- 
- vitamina K victions<br>of Tratamientos con inhibidores de la trombina (ej., hirudina,<br>argatroban, etc.).

#### 3/ PRINCIPIO DEL TEST

El APTT implica la recalcificación de plasma en presencia de una cantidad<br>estandarizada de cefalina (sustituto de las plaquetas) y de polífenol<br>(activador del factor XII). El APTT explora los factores de coagulación XII,<br>X

#### 4/ COMPOSICIÓN DEL KIT

Cada estudie de STA® - Cephascreen® contiene una hoja con código de<br>barras. Este código de barras contiene las siguientes informaciones:<br>número de lote, referencia del kit, referencia del reactivo, fecha de caducidad

vaudouau.<br>**STA<sup>6</sup> - Cephascreen<sup>6</sup>**: readivo con cefalina (substituto de las plaquetas)<br>extraída de tejido cerebral de conejo (2) y un activador (polifenólico)<br>(patente concedida), viales de 4 ml (REF 00308) o de 10 ml (R

.<br>Este reactivo contiene la mezcla 5-cloro-2-metil-2H-isotiazol-3-ona / 2- metil-2H-isotiazol-3-ona (3:1). A la concentración a la que se presenta (< 0,06 %), esta mezcla se clasifica como irritante.

ona (37.1), e la concentración a la que se presenta (< 0,00 %), está ineccia se clasifica conto irritarie.<br>R43: Posibilidad de sensibilización en contacto con la piel.<br>R43: Posibilidad de sensibilización en contacto con la

assano a un manero.<br>S28: En caso de contacto con la piel, lavense inmediata y abundantemente con agua y jabón.<br>S36/37/39: Úsense indumentaria y guantes adecuados y protección para los ojos/la cara.

S3637*7.*89: Usense indumentaria y guantes adecuados y protección para los ojos/la cara.<br>Este reactivo contiene productos de origen humano y/lo animal. Cuando se ha utilizado<br>plásma humano en la preparación de este reactiv

#### **EL PRECAUCIONES**

El estuche intacto se debe conservar a 2-8 °C. Sólo para uso diagnóstico<br>*in vitro*. Estos reactivos sólo deben ser utilizados por personal autorizado del laboratorio

del laboratorio.<br>Los estatubes STA® - Cephascreen® están diseñados especialmente para<br>los aparatos de la línea STA® que pueden utilizar este reactivo. Antes de<br>cualquier utilización, leer con atención el "Manual del Operad

Los residuos se eliminarán con arreglo a la reglamentación local vigente. Tener cuidado en el manejo de estos reactivos y las muestras

#### & OBTENCIÓN Y TRATAMIENTO DE LA MUESTRA

La obtención de la muestra debe ajustarse a las recomendaciones para las pruebas de hemostasia

#### + Obtención de la muestra

- buencion de a muestra<br>En un tubo no humedecible con una solución de citrato trisódico<br>0,109 M: 1 vol. de citrato para 9 vol. de sangre,<br>o en tubo CTAD, que es un tubo especialmente indicado para prevenir
- la inactivación de la heparina (6).
- Centrifugación Centrifugación: 15 minutos a 2000-2500 g.
- + Conservación

Conservacion<br>Si plasma se puede conservar durante 4 horas a 20 ± 5 °C (9).<br>Si el paciente está sometido a terapia con heparina, los plasmas se<br>pueden conservar durante 2 horas (citrato) o 4 horas (CTAD) a

 $20 \pm 5^{\circ}$ C

#### 7/ PREPARACIÓN Y CONSERVACIÓN DEL REACTIVO

#### • Preparación

**Preparación**<br>
Mantene el reactivo a temperatura ambiente (18-25 °C) durante<br>
Mantener el reactivo a temperatura ambiente o con un agitador tipo Vortex (a velocidad máxima durante 3 a 5 segundos) para<br>
obtener una solució

· Conservación

**Conservacion a**<br>Conservados a 2-8 °C en su embalaje original, los reactivos son estables<br>hasta la fecha de caducidad indicada en el estuche.<br>Una vez homogeneizado y abierto el reactivo, con el STA® - Reducer y

Una vez nomogeneizado y abiento el reactivo, con el SiA el también la tapa perforada en su lugar, éste se mantiene estable durante:<br>-7 díás (REF 00308) o 10 díás (REF 00310) en STA-R® y<br>STA Compaqi®

Non connelare

#### **& REACTIVOS Y MATERIALES AUXILIARES**

- STA® CaCl2 0.025 M (REF 00367).
- STA® Coag Control  $\boxed{M}$  +  $\boxed{P}$  (REF 00679), STA® System<br>Control  $\boxed{M}$  +  $\boxed{P}$  (REF 00679) o STA® Routine QC 2 ml<br>(REF 00554): controles normal y anormal.
- STA-R<sup>®</sup>, STA Compact<sup>®</sup> o STA Satellite<sup>®</sup>
- STA® mini Reducer REF 00797 (STA® Cephascreen® ⊕) o<br>• STA® mini Reducer REF 00797 (STA® Cephascreen® ®).
- · Equipamiento habitual en los laboratorios de análisis dínicos

#### **9/ PROCEDIMIENTO**

Comparar el APTT del paciente con el control del APTT de referencia utilizado en el laboratorio. Cuando se utilice una mezcla de plasma humano normal (plasmas serológicamente ensayados), asegúnese de que los plasmas sera o ningún medicamento y que su donación sea voluntaria.

#### 9.1. Plasmas a analizar

riasinas a analizar<br>Los plasmas a testar han de estar sin diluir. Introducirlos en el<br>instrumento (verel "Manual del Operador" del instrumento utilizado).<br>Seleccionarel(los) test(s) a efectuar en los plasma de pacientes.

9.2. Controles

Communes<br>Los controles son inecesarios para verificar la exactitud y la<br>reproducibilidad de los resultados, Preparar estos reactivos de control<br>y transferir la información contenida en el código de barras impreso en su respectivos inserts, al instrumento. Estos controles se utilizan han<br>de estar sin diluir.

9.3. Dosificación

**Dosificación**<br>Para la realización de la dosificación, seguir los protocolos descritos<br>en los "Standardized Operating Procedures" del instrumento:<br>La determinación del APTT en el plasma por valorar se procesa<br>automáticamen

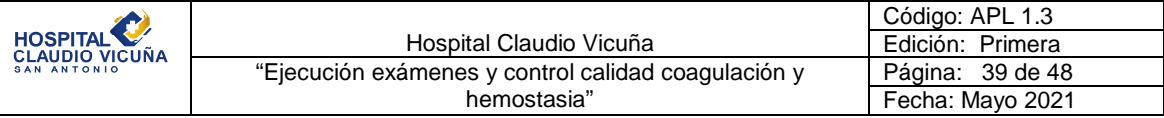

#### **10/ RESULTADOS**

El tiempo de tromboplastina parcial activada de las muestras analizadas en vertigio de transportas la partida de la ciudad de la partece en tiempo real, en la unidad seleccionada por el operador, en la<br>pantalla del aparato (ver el "Manual del Operador"). El resultado debe<br>interpretarse en func

Si el aparato señala que los resultados obtenidos para los controles se<br>sitúan fuera del intervalo de valores indicado en las hojas incluidas en el estuche, es preciso asegurarse del buen funcionamiento de todo el<br>sistema: condiciones de ensayo, reactivos, plasmas en los que se efectúa el test, etc. Si es necesario, repetir las muestras.

#### **11/ LIMITACIONES**

- En general el STA® Cephascreen® es insensible a las deficiencias precalicreínicas. Se ha mencionado en la literatura que los pacientes homodigotos con deficiencia precalicreínica no manifiestan ningún<br>episodio-hemorrágico-particular (8).
- 
- 
- episodio riemoragico particular (b).<br>Cuando se realice un control de terapia con heparina, cualquier<br>liberación de factor plaquetario 4 (PF4) el cual es un potente inhibidor de<br>heparina, representa una importante fuente de

#### 12/ INTERVALO DE REFERENCIA

Los valores normales pueden variar de acuerdo a las condiciones locales Los valores normales pueden variar de acuerdo a las condidiones locales<br>(com tipos de población). Es necesario por lo tranto que cada laboratorio<br>estableiza sus propios rangos normales y los valores de control<br>aceptables

oses vaura de la 23,2 segundos, con una desviadion estanda de 2,0<br>Se observa un APTT estadísticamente prolongado en recién nacidos. En<br>cambio, se observan tiempos más breves en la población de edad<br>avanzada (4). avanzada (4).

#### **13/ CARACTERÍSTICAS DEL MÉTODO**

Los resultados de los estudios de reproducibilidad intra e inter-series<br>obtenidos en STA® están indicados en las tablas siguientes:

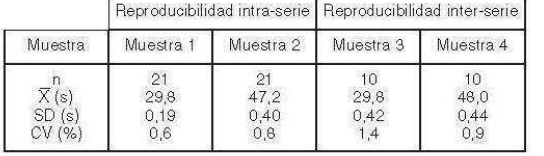

### 14/VARIANTES

Los capítulos 1, 2, 3, 4, 5, 6 y 11 precedentes, son también válidos para la<br>determinación con el método semiautomático.

#### 14.1. Preparación y conservación del reactivo

**Preparación y conservación del reactivo**<br>Mantener el reactivo a temperatura ambiente (18-25 °C) durante<br>30 minutos antes de su uso. Agitar **muy vigorosamente** o con un<br>agitador tipo Vortex (a velocidad máxima durante 3 a mi tapa de plástico perforada).<br>Una vez homogeneizado y abierto, el reactivo es estable 24 horas a<br>20±5 °C y 14 diás a 2-8 °C, dejando tapado el vial luego de su uso.

14.2. Reactivos y materiales auxiliares

### • STA<sup>®</sup> - CaCl2 0.025 M (REF 00367)

- Coag Control  $\boxed{N}$  +  $\boxed{P}$  (REF 00621) o System Control  $\boxed{N}$  +  $\boxed{P}$ <br>(REF 00617): controles normal y anormal.<br>• Instrumento similar al ST art<sup>®</sup>.
- 
- · Equipamiento habitual en los laboratorios de análisis clínicos.
- 

14.3. Plasmas a analizar y controles<br>Los plasmas a testar y los controles se utilizan han de estar sin diluir.

#### 14.4. Dosificación

**Dosineacion**<br>Comparar el APTT del paciente con el control del APTT de referencia<br>utilizado en el laboratorio. Mantenga el reactivo STA® -<br>Cephascreen® a temperatura ambiente (18-25 °C) antes de su uso. Cephascreen® a temperatura ambiente (18-25 °C) antes de su uso.<br>Siga las instrucciones del fabricante para la determinación del APTT.<br>Por ejemplo:

En una cubeta precalentada a 37 °C: · Diluya el plasma (de referencia, del paciente o de control)  $1$  vol • STA<sup>®</sup> - Cephascreen<sup>®</sup> 1 vol. · Incubar a 37 °C durante  $4 \text{mn}$ • Inicio de un cronómetro, añadir el STA® - CaCl2 0.025 M<br>precalentado a 37 º C Lov<sub>1</sub>

Anotar el tiempo de coagulación (segundos).

#### 14.5. Resultados

.<br>Tenga en cuenta el tiempo de coagulación (segundos) del plasma paciente y el del plasma normal de referencia. El resultado debe<br>interpretarse en función del estado clínico y biológico del paciente.<br>Comprobar que los resultados obtenidos para los controles se sitúan Comproducidades de la contentada en la higia de la el titudad en la titudad en la titudad en la titudad en la titudad en la titudad en la titudad en la titudad en la titudad en la titudad en la tituda fuera del intervalo d estuche, es preciso asegurarse del buen funcionamiento de todo el<br>sistema: condiciones de ensayo, reactivos, plasmas en los que se efectúa el test, etc. Si es necesario, repetir las muestras.

#### 14.6. Intervalo de referencia

moderno de concertamento do plasmas humanos normales con el<br>instrumento ST art<sup>®</sup>, El tiempo medio observado fue de 28,7<br>segundos con una desviación estándar de 2,5 segundos.

#### 14.7. Características del método

Los resultados de los estudios de reproducibilidad intra e inter-series<br>obtenidos en ST art® están indicados en las tablas siguientes:

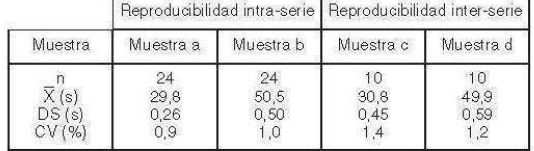

#### **BIBLIOGRAFÍA**

1. LANGDELL R.D., WAGNER R.H., BRINKHOUS K.M.:

- Lanuauseut, H.U., wakisher, H.H., B.HillyN.H.OUS N.M.:<br>"Effect of antihemophilic factor on one-stage clotting tests", J. Lab. Clin.<br>Med., 41, 637-647, 1953.
- 2. BELL W.N., ALTON H.G.:

"A brain extract as a substitute for platelet suspensions in the thromboplastin generation test". Nature, 174, 880-881, 1954.

LARRIEU M.J., WEILLAND C.:<br>"Utilisation de la "céphaline" dans les tests de coagulation", Nouv. Rev.<br>Fr. Hématol., **12**, 2, 199-210, 1957.

CAWKWELL R.D.:

Carvity LEL H.D.:<br>"Patient's age and the activated partial thromboplastin time test".<br>Thromb Haemostasis, **39**, 780-781, 1978.

LEVIN HILLMAN C.R., LUSHER J.M.:  $5$ "Determining the sensitivity of coagulation screening reagents: a simplified method" Lab Med., 13, 3, 162-165, 1982.

6. CONTANT G., GOUAULT-HEILMANN M., MARTINOLIJL.: "Heparin inactivation during blood storage: its prevention by blood<br>collection in citric acid, theophylline, adenosine, dipyridamole - C.T.A.D.<br>mixture". Thromb. Res., 31, 365-374, 1983.

- 
- 7. SAMAMA M., CONARD J., HORELLOU M.H., LECOMPTET.<br>"Physiologie et exploration de l'hémostase". Paris: Doin, 152-153,<br>1990. 8. BORG J.Y.:
- porru on...<br>"Déficits constitutionnels en facteur de la coagulation en dehors de<br>l'hémophilie" in "Manuel d'hémostase", J. Sampol, D. Arnoux,<br>B.Boutière, Paris: Elsevier, 359-377, 1995.
- 9. "Etude des différents paramètres intervenant dans les variables<br>préanalytiques (revue de la littérature)". Sang Thromb. Vaiss., 10, 5-18,<br>1998.

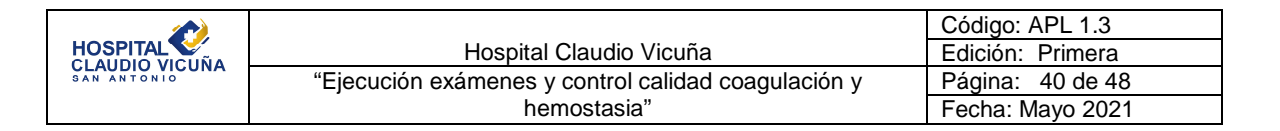

### **Anexo 3: Cloruro Calcio 0.025M**

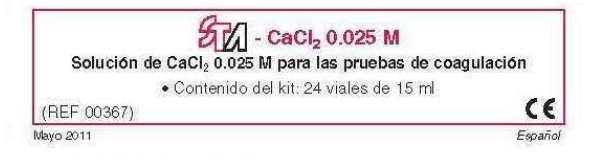

### 1/ UTILIZACIÓN DEL KIT

.<br>El STA® - CaCl<sub>2</sub> 0.025 M es una solución acuosa de Cloruro de Calcio<br>prevista para las pruebas de coagulación tales como el Tiempo Parcial de<br>Tromboplastina Activada (APTT) o para el análisis de los factores de la vía intrinseca

#### 2/ COMPOSIÓN

STA® - CaCl<sub>2</sub> 0.025 M: solución de CaCl<sub>2</sub> 0.025 M.

Este reactivo contiene azida sódica (< 1 g/l) como conservante.<br>Es preciso eliminar con precaución los reactivos que contienen azida sódica. Si estas<br>sóluciones se vierten en el desagüe del lavabo, enjuagar con abundante a

#### 3/ PRECAUCIONES

El estuche intacto se debe conservar a 2-25 °C. Este reactivo se destina exclusivamente a un uso *in vitro* y debe ser manipulado por personal autorizado del laboratorio. Los residuos se eliminarán con arreglo a la

autorizato del abovatorio. Los restauds se eliminatan con arregio a la<br>reglamentación local vigente.<br>Cuando este STA® - CaCl<sub>2</sub> 0.025 M se utiliza con analizadores de la línea<br>STA®, leer con atención el "Manual del Operado

#### 4/ PREPARACION DEL REACTIVO

Si la solución se refrigera, permita que permanezca a temperatura<br>ambiente (18-25 °C) por 30 minutos, antes de su uso.<br>No instale en un STA® - Reducer o una tapa perforada en la solución de<br>botella si va a ser usado en ana

#### 5/ ESTABILIDAD Y CONSERVACIÓN DEL REACTIVO

Conservado a 2-25 °C en su embalaje original, el reactivo es estable hasta la fecha de caducidad indicada en el estuche.

Una vez abierto, el reactivo es estable:<br>- 24 horas a 37 °C

 $-$  3 días en STA Compact<sup>®</sup> y STA-R<sup>®</sup><br>- 6 días en STA Satellite®.

En caso de utilización parcial, la solución restante conservada a 2-8 °C en su embalaje con tapa original, es estable, en ausencia de cualquier contaminación, hasta la fecha de caducidad indicada en el estuche.

#### 6/ REACTIVOS Y MATERIALES AUXILIARES

- · Peactivos para realizar las pruebas de coagulación.
- Equipamiento habitual en los laboratorios de análisis clínicos (aparatos<br>automáticos como los de la línea STA®...).

#### 7/ MODO DE EMPLEO

- Cuando se realicen pruebas con analizadores semi-automáticos,<br>remitirse a los insertos del kit de los reactivos de prueba para las<br>instrucciones correspondientes a las pruebas a llevar a cabo.
- ◆ Cuando los aparatos de la línea STA®, una vez el vial abierto, introducirlo<br>en el instrumento, como se indica en el "Manual del Operador" del<br>instrumento utilizado. La colocación de los viales se realiza de la siguinte manera:
	-
	-

manera:<br>-en STA Compact®, colocar el vial en el cajón de productos<br>-en STA-R®, colocar el vial en la posición R2 del cajón de productos<br>-en STA Satellite®, colocar el vial en el carrusel de productos.<br>La solución de CaCl<sub>2</sub>

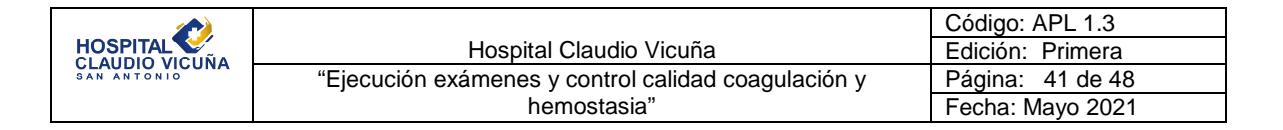

### **Anexo 4: Desorb U**

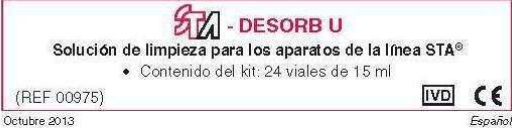

### 1/ UTILIZACIÓN DEL KIT

El STA® - Desorto U e una solución descontaminante que se emplea con<br>El STA® - Desorto U es una solución descontaminante que se emplea con<br>STA-R®, STA Compad® y STA Satellite®. Está diseñado como una parte

#### 2/ COMPOSICIÓN DEL KIT

 $\text{STA}^{\circledast}$  - Desorb U: es una solución que contiene Hidróxido de Potasio (KOH < 1%).

Este reactivo contiene productos de origen humano y/o animal. Cuando se ha utilizado se ha utilizado plasma humano en la preparación de este reactivo, se excluye previamente la presencia del antigeno HBs, de los anticueno

#### 3/ PRECAUCIONES

· El estudhe intacto se debe conservar a 2-8 °C. Sólo para uso diagnóstico in vitro. Este reactivo sólo debe ser utilizado por personal autorizado del laboratorio

El reactivo  $\text{SIA}^{\text{o}}$  - Desorb U contiene KOH, un producto químico corrosivo en la concentración suministrada (< 1 %). Peliard

Peligro<br>Provoca quemaduras graves en la piel y lesiones oculares graves.<br>Llevar guantes/prendas/grates/massara de protección.<br>EN CASO DE CONTACTO CON LA PIEL (o el pelo): Quitarse inmediatamente las prendas<br>contaminadas. A

- 
- 

varios minutos. Quitar las fentes de contacto, si lleva y resulta facil. Seguir aclarando.<br>6 STA® - Descotb U debe utilizzatse con los instrumentos de la finea STA®.<br>Antes de cualquier utilizzation, leer con atención el "M

### 4/ PREPARACIÓN DEL REACTIVO

Instalar un nuevo STA® - maxi Reducer (REF 00801) y la tapa perforada en<br>el frasco recién abierto de STA® - Desorb U antes de cargarlo en el

en inactor i cuenti apierto de Gracia e besono Grantes de cargario en en<br>analizador<br>NB: un sedimento blanco fino se puede observar en fondo del frasco, lo<br>que no tiene ningún efecto sobre el rendimiento del producto.

#### 5/ ESTABILIDAD Y CONSERVACIÓN DEL REACTIVO

Conservado a 2-8 °C en su embalaje original y protegido de la luz, el<br>reactivo es estable hasta la fecha de caducidad indicada en el estudie.<br>Una vez abierto, el STA® - Desorb U es estable con STA® - maxí Reducer

- y el tapón perforado:<br>- 5 días en STA-R® y STA Compact®<br>- 14 días en STA Satellite®.
- 

#### 6/ MATERIAL AUXILIAR

- · STA® maxi Reducer (REF 00801)
- · STA-R®, STA Compact® o STA Satellite®.
- · Equipamiento habitual en los laboratorios de análisis dínicos.

#### 7/ MODO DE EMPLEO

r and de l'exativo está listo para su uso, introducirlo en el instrumento, como se indica en el "Manual del Operador" del instrumento utilizado. La colocación del via se realiza de la siguinte manera:<br>colocación del vial s

productos

productos<br>— en STA Compact®, colocar una vial en el cajón de productos<br>— en STA Satellite®, colocar una vial en el carrusel de productos.

 $\mathbb{S} \mathbb{I} \mathsf{A}^\circledast$  - Desorb U es utilizada automáticamente por el instrumento (Ver el "Manual del Operador").

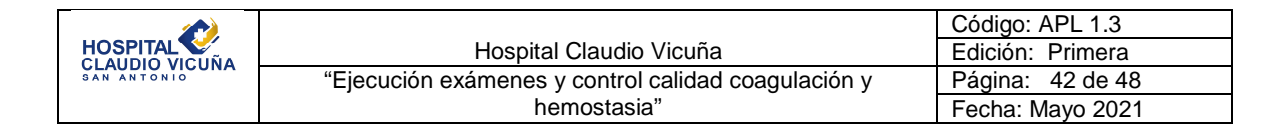

### **Anexo 5**

Ejemplo de cálculo de error total (competencia) a partir de un programa de evaluación externa de la calidad.

Para fines del ejemplo:

Información obtenida del programa de evaluación externa de la calidad:

Valor informado de analito X (X): 157 mg/dL Valor asignado del analito X  $(\overline{X}_a)$  : 153 mg/dL

Control de calidad interno: %coeficiente de variación (%CV)= 4,5%

$$
\%Sego = \left[\frac{X - \overline{X}_a}{\overline{X}_a}\right] \times 100
$$

Por lo tanto %Sesgo= 2,61

Reemplazando los resultados de %Sesgo y %CV en la siguiente fórmula:

ET= %Sesgo + Z x %CV

Donde Z, corresponde a 1.65 para un intervalo de confianza del 95%.

 $ET = 2,61+1,65 \times 4,5$ 

 $ET = 10%$ 

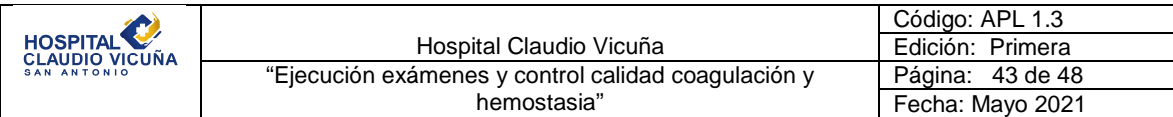

### **Anexo 6:**

$$
\Delta ES_{crit} = \left(\frac{\%TEa - %Sesgo}{%CV}\right) - z
$$
 Donde  $Z = 1,65$ 

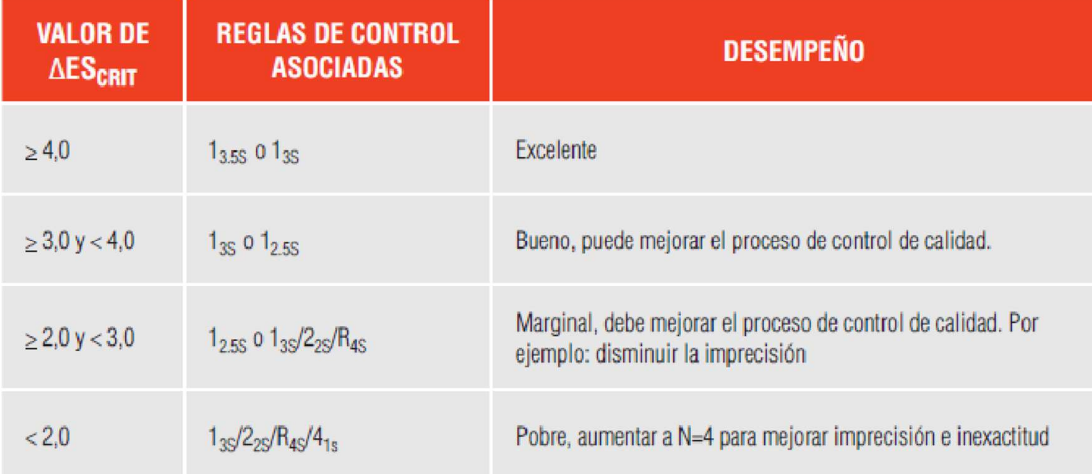

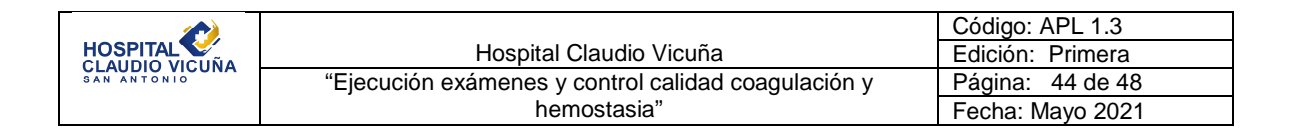

### **Anexo 7:**

Preparación solución descontaminante:

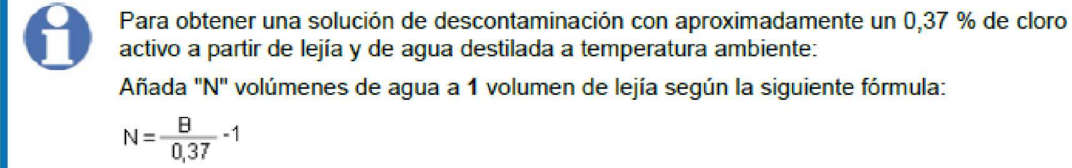

Añada "N" volúmenes de agua a 1 volumen de lejía según la siguiente fórmula:

$$
A = \frac{B}{0.37} - 1
$$

Donde "B" es el porcentaje (%) de cloro activo en la lejía utilizada.

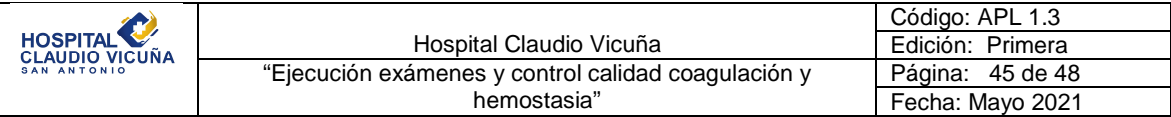

### **Anexo 8:**

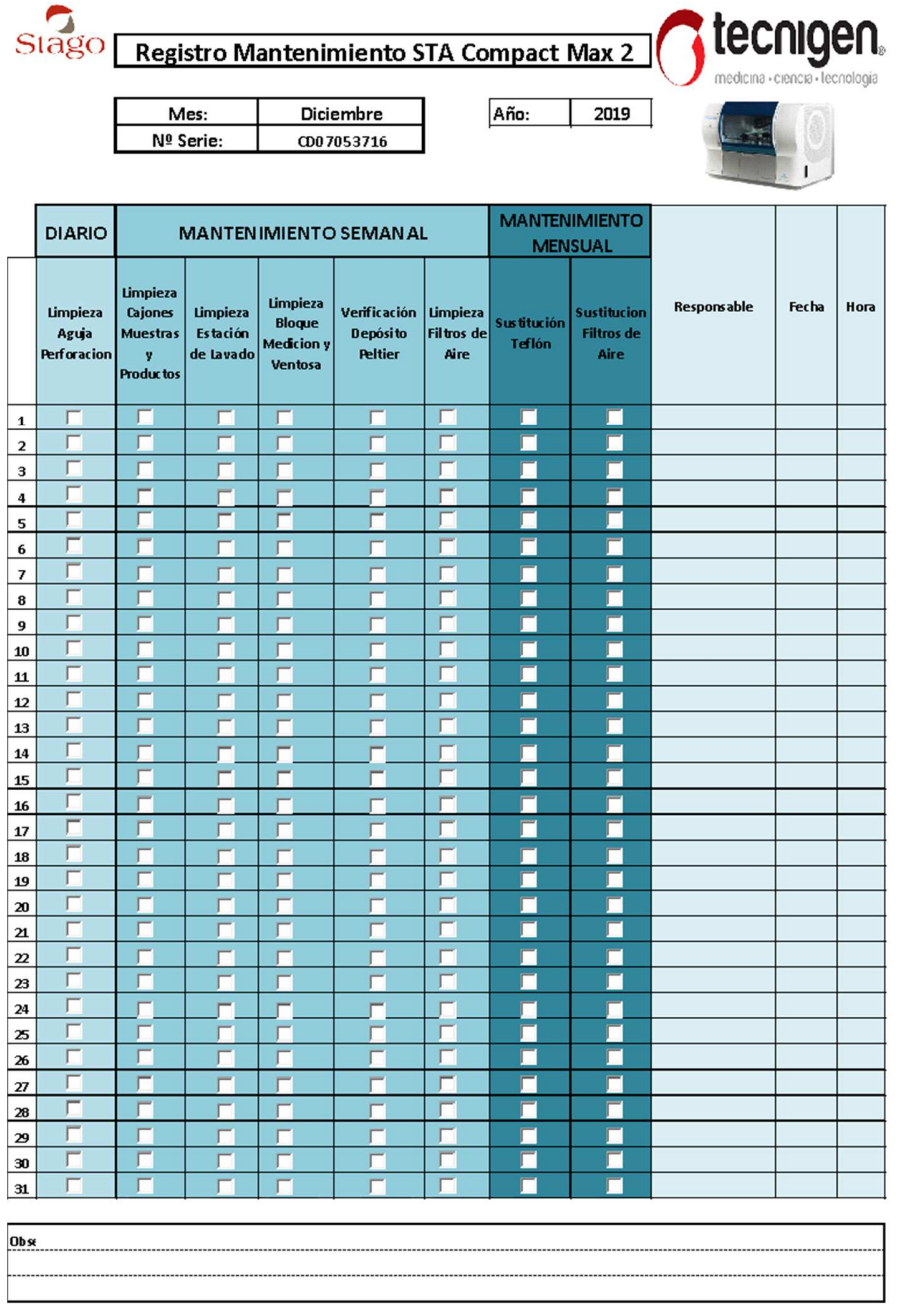

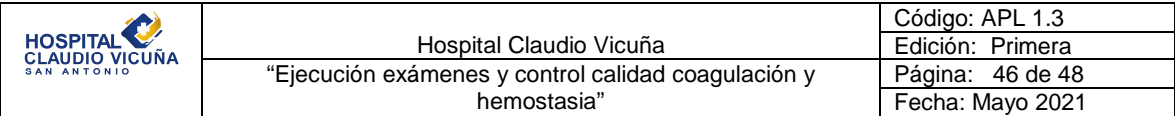

**Anexo 9:** 

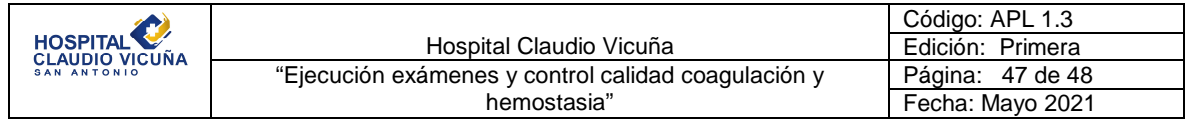

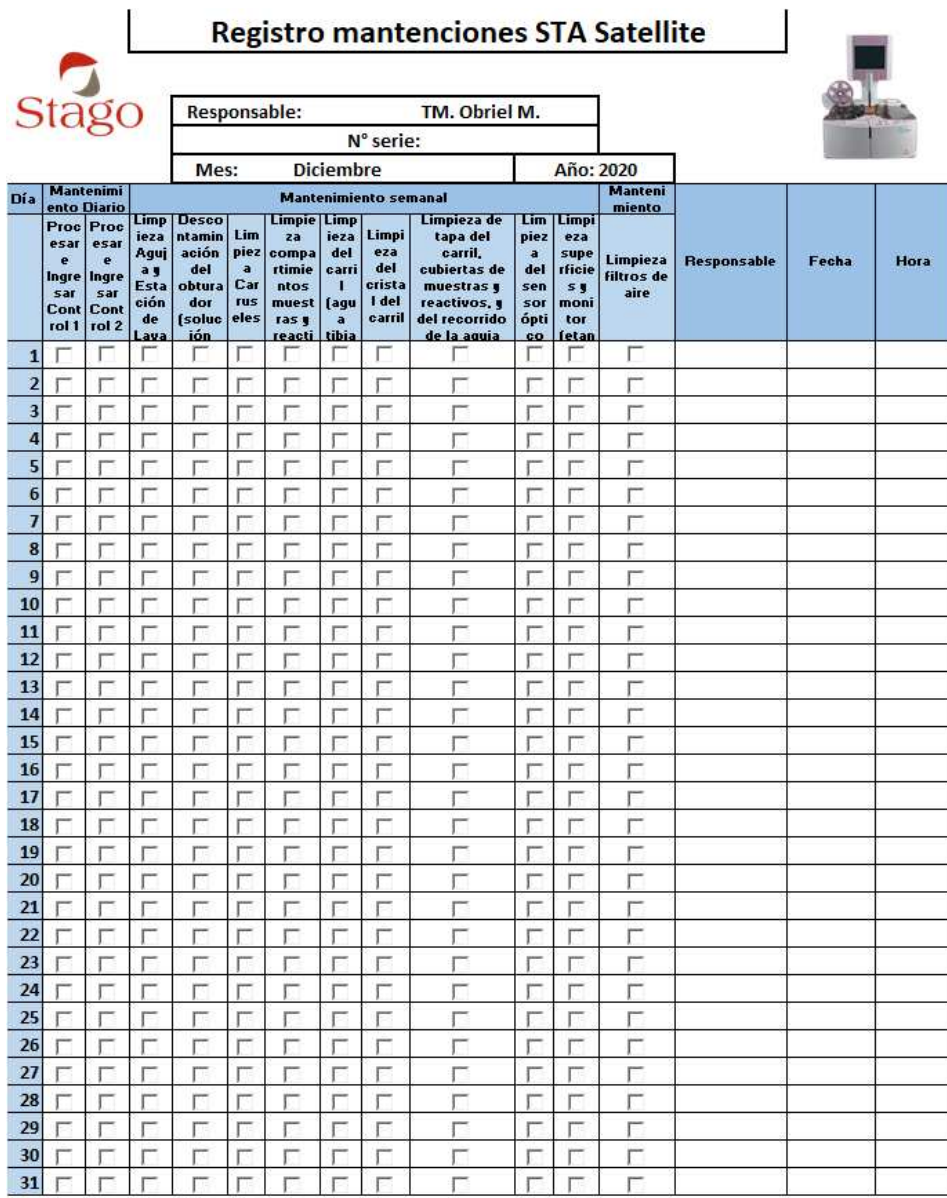

Observaciones:

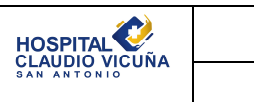

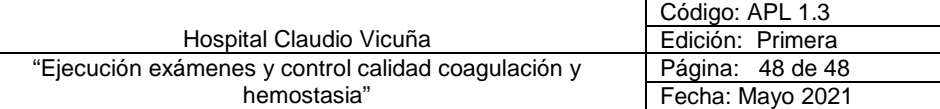

## **11. Formulario de Control de Cambios**

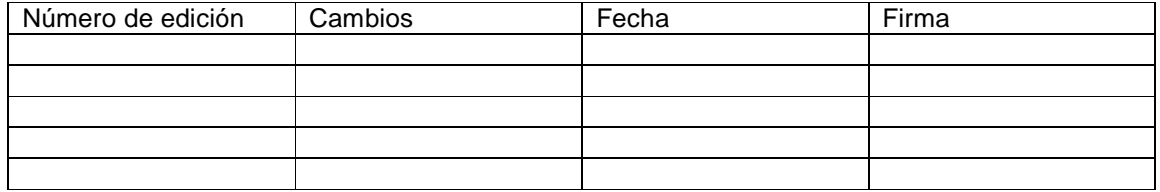